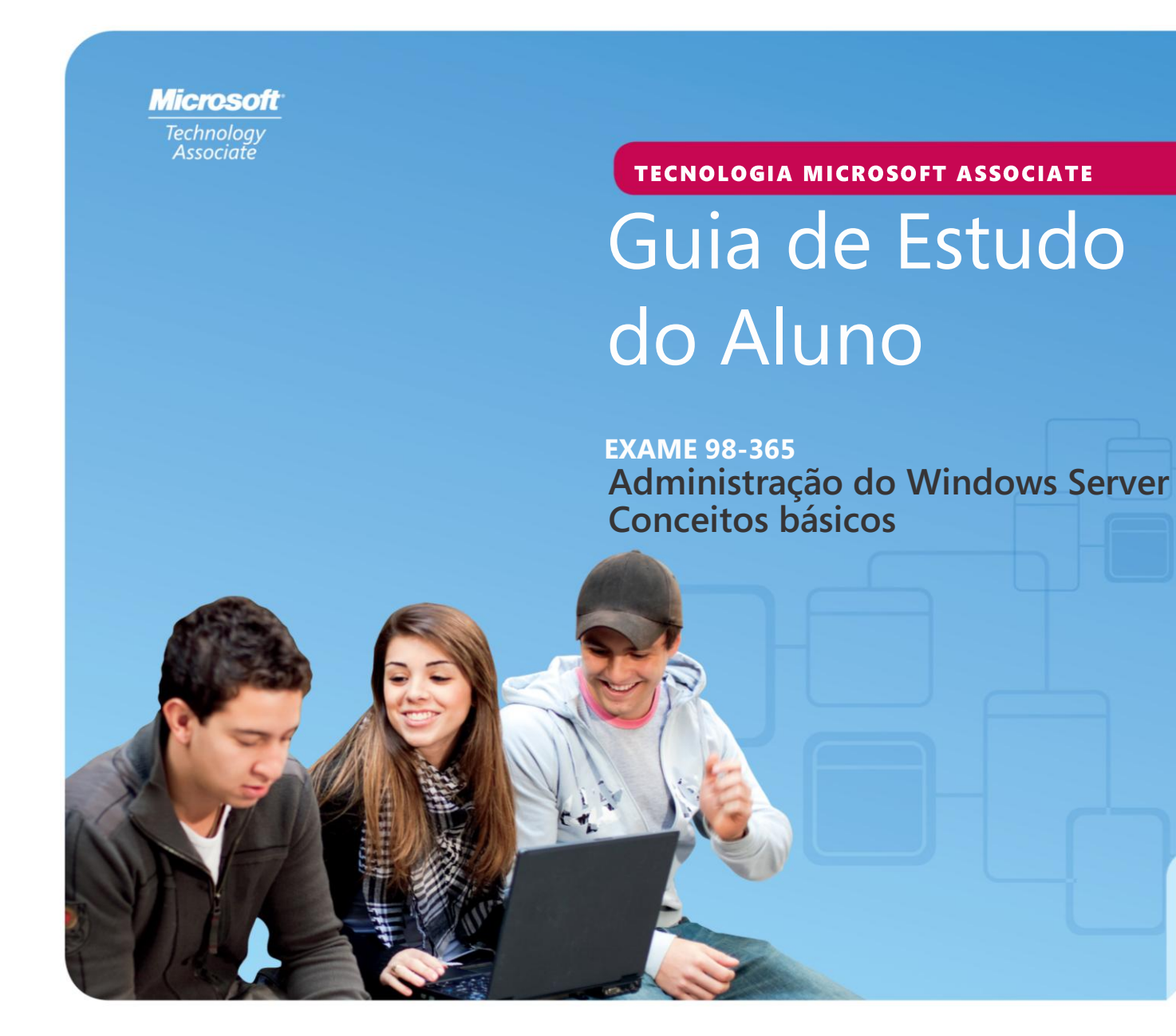

**Microsoft** 

*Preparing for MTA Certification Preparação para a certificação do MTA*

TECNOLOGIA MICROSOFT ASSOCIATE (MTA) **STUDENT STUDY GUIDE FOR I OS T PR GUIA DE ESTUDO DO ALUNO PARA PROFISSIONAIS DE TI**

**98-365** Administração do Windows Server Conceitos básicos

#### **Autores**

Michael Teske (Administração e Segurança do Windows Server). Michael ensina há 10 anos no Programa de Especialistas de Rede na Universidade Técnica do Wisconsin do Nordeste e há 15 anos trabalha como engenheiro. Ele tem paixão por ensino e tecnologia e adora ajudar as pessoas a encontrar a felicidade em uma carreira. Mike acredita que a tecnologia de aprendizagem deve ser divertida, mas reconhece que o campo de rede está em constante mudança e pode desafiar até mesmo os alunos mais brilhantes. Mike também trabalha como um consultor autônomo para várias pequenas empresas no nordeste do Wisconsin e aprecia trazer a experiência do mundo real para a sala de aula diariamente. Michael se tornou conhecido como "o cara da Microsoft" no campus. O objetivo de Michael é continuar a ensinar tecnologia de rede com o mesmo entusiasmo e paixão por muitos anos e ajudar seus alunos a encontrar a mesma alegria e paixão que ele num setor e numa carreira excelentes. Mike é o autor do Kit de Revisão do Exame do Windows Server na série de Kits de Revisão do Exame MTA.

Patricia Phillips (Autora principal e Gerente de projeto). Patricia ensinou ciência da computação por 20 anos em Janesville, Wisconsin. Ela foi membro do Conselho Consultivo Nacional para o Corpo Docente de Ensino Fundamental e Médio da Microsoft e editou o site Main Function da Microsoft para professores de tecnologia por dois anos. Nos últimos cinco anos ela trabalhou com a Microsoft em diversas funções relacionadas ao desenvolvimento de currículo para o Ensino Fundamental e Médio e programas piloto incluindo web design no Expression Studio e desenvolvimento de jogos com XNA. Em seu papel de autora e editora, Patricia escreveu diversos artigos e um manual do aluno sobre assuntos como ciência da computação, web design e raciocínio computacional. Atualmente ela é editora do boletim informativo da Associação de Professores de Ciência da Computação, chamado "the Voice" (a Voz).

Este conteúdo é somente para uso dos alunos ou fornecidos a estes para uso pessoal.

Alguns exemplos citados aqui são fornecidos somente como ilustração e são fictícios. Não há intenção de fazer nenhuma associação ou conexão real nem se deve inferir algo do gênero.

Microsoft e outras marcas registradas listadas em

**<http://www.microsoft.com/about/legal/en/us/IntellectualProperty/Trademarks/EN-US.aspx>** são marcas registradas do grupo de empresas Microsoft. Todas as outras marcas comerciais pertencem aos respectivos proprietários.

© 2011 Microsoft Corporation. Todos os direitos reservados. Este conteúdo é fornecido "no estado em que se encontra" e a Microsoft não oferece qualquer garantia, explícita ou implícita.

## Conteúdo

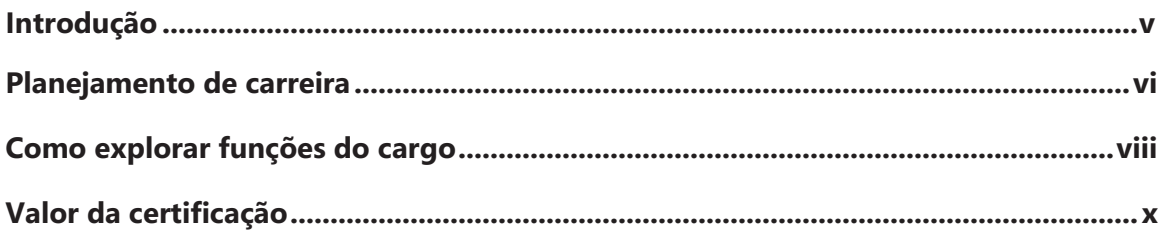

#### **98-365 98-365 CONCEITOS BÁSICOS DA ADMINISTRAÇÃO DO WINDOWS SERVER**

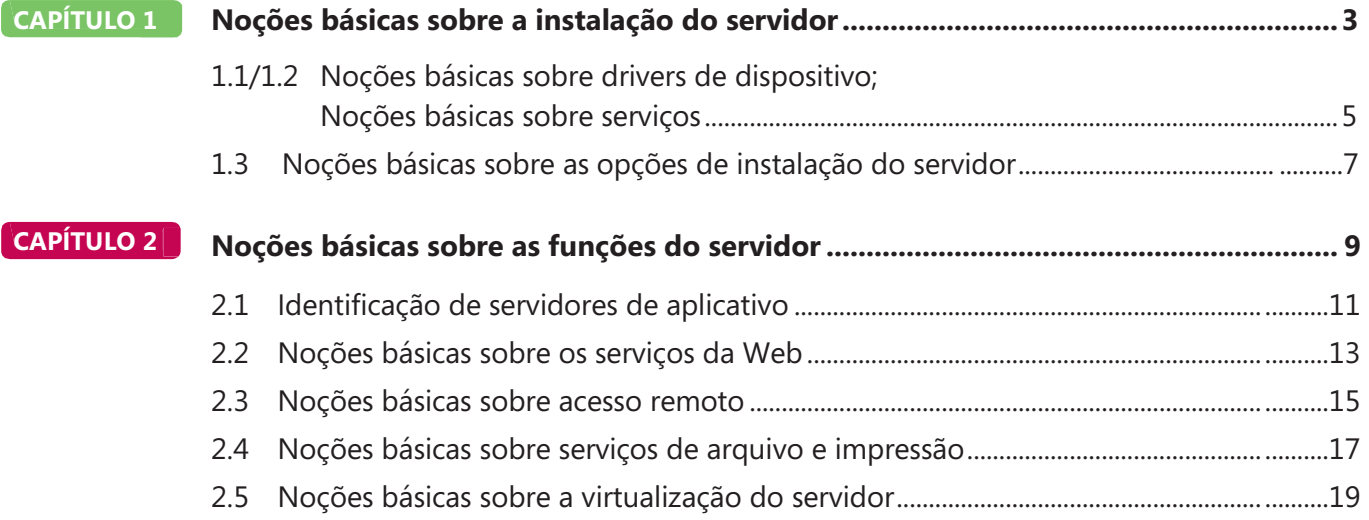

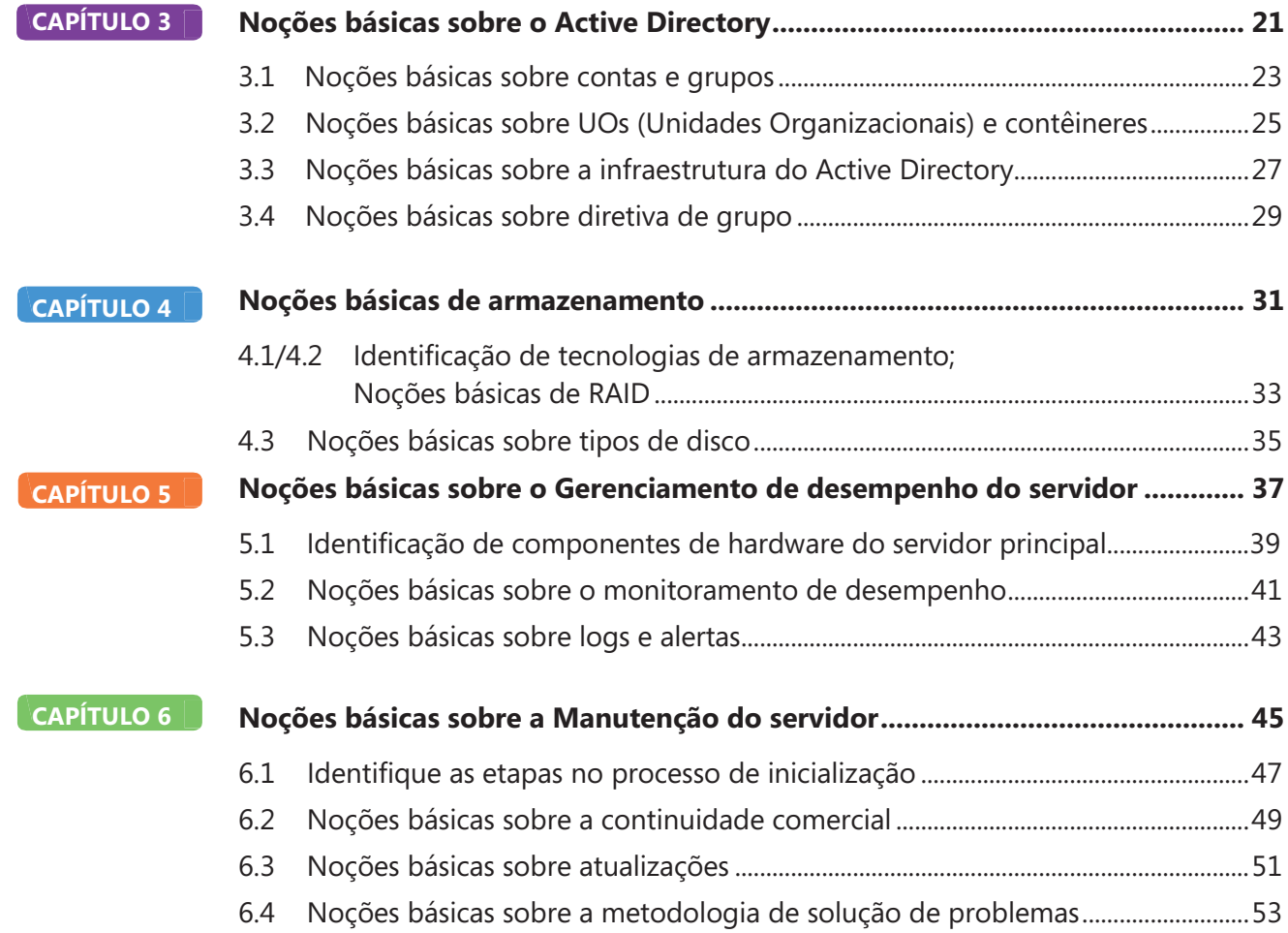

## Introdução

**TA** valida conceitos de tecnologia como elemento essencial e ajuda os alunos a explorar, descobrir e seguir carreiras bem-sucedidas em Tecnologia da Informação (TI) de uma maneira estimulante e recompensadora! Como um primeiro passo na série Microsoft Technology Certification, esta nova certificação inicial dá aos alunos confiança, credibilidade e diferenciação. **M**

#### **Explore opções de carreira em TI sem comprometer muito tempo e recursos** Os exames MTA validam o conhecimento principal em tecnologia que hoje é exigido por empresas no mundo todo. Se você quiser explorar a possibilidade de se tornar um administrador de rede, engenheiro de software, desenvolvedor para web, ou analista de banco de dados, o MTA inicia você no caminho certo.

**Prepare-se para competir** Um pequeno investimento em TI pode ir longe no mercado de trabalho hoje em dia. Certificar-se como MTA ajuda você a construir um alicerce para prepará-lo para os estudos intermediários de tecnologia e para as certificações MCTS (Microsoft Certified Technology Specialist). Ele pode também ajudá-lo a competir por vagas em universidades e impulsionar seu planejamento de carreira em TI!

**Capacite-se** Como primeiro passo para se tornar um MCTS, o MTA mostra seu compromisso com tecnologia enquanto conecta você com uma comunidade de mais de cinco milhões de Profissionais Certificados Microsoft. Aprenda com eles e mostre-lhes o que você sabe ao certificar-se como MTA!

Este Guia de Estudo do Aluno para o MTA serve como uma ferramenta de estudo para ajudar alunos a preparar-se para seu exame de certificação do MTA. Os desafios para os estudantes se baseiam em situações da vida real para cada um dos tópicos importantes abordados no exame. Apesar da conclusão bem-sucedida dos exercícios do guia de estudos não garantir que você passará no seu exame MTA, esta é uma excelente maneira de avaliar sua aptidão para fazê-lo e criar confiança de que você sabe o que está fazendo no dia do exame.

Desejo a você o melhor em sua preparação para uma carreira bem-sucedida em tecnologia!

#### *Victoria Pohto*

Victoria Pohto Gerente de marketing de produto do MTA

## Planejamento de carreira

uitas das soluções ou infraestrutura de TI construídas com base em tecnologias Microsoft Ao certificar-se como MTA você mostra que tem um requerem proficiência em um ou todos os seguintes produtos, muitas vezes chamados de "The Microsoft Stack". sobre TI críticos para o sucesso no aprendizado e para **M**

- Microsoft Windows® Server® como data center ou plataforma de desenvolvimento
- Microsoft SQL Server® como plataforma de dados e BI (Business Intelligence)
- Microsoft Visual Studio® como o conjunto de ferramentas de gerenciamento do ciclo de vida de aplicativos

O MTA é o ponto inicial das certificações de tecnologia da Microsoft, oferecendo a tecnólogos aspirantes o conhecimento básico essencial para ter êxito em estudos continuados e uma carreira bem-sucedida em tecnologia. Preparar-se e certificar-se como MTA ajuda você a explorar uma variedade de percursos profissionais em tecnologia, sem investir muito tempo e dinheiro em uma carreira especializada. Quando você encontrar um caminho que é certo para você, os produtos de aprendizagem e certificação Microsoft podem ajudá-lo a preparar-se e guiá-lo no planejamento a longo prazo de sua carreira. Se você já sabe que quer começar a construir uma carreira em tecnologia, a preparação e certificação como MTA é o ponto inicial recomendado.

conhecimento prático e sólido das noções básicas

certificações intermediárias tais como a do MCTS (Microsoft Certified Technology Specialist).. Além do mais, as certificações Microsoft demonstram o compromisso do indivíduo em investir em si mesmo e a confiança em levar seu conhecimento e habilidades ao próximo nível com uma credencial reconhecida pelo setor.

O MTA não é uma "certificação de carreira," ou seja, que os empregadores reconheçam você como "pronto para ser contratado", mas é o primeiro passo na direção deste objetivo de carreira e pode ajudar você a se diferenciar frente a um estágio ou comitês de admissão de faculdades. Ao preparar-se para seu primeiro emprego visando a tecnologia, certifiquese de que você está equipado com uma credencial MCTS – a certificação de nível intermediário que valida as habilidades com produtos e tecnologia Microsoft.

A trilha de Certificação do MTA na próxima página mostra a você os exames MTA recomendados antes de obter alguma das certificações de tecnologia intermediárias da Microsoft, os MCTS.

## Caminhos de certificação do Microsoft Technology Associate

O MTA é a primeira etapa na série Microsoft® Technology Certification. (O MTA é recomendável, mas não é um pré-requisito para os exames de MCTS.) Uma certificação é obtida a cada exame aprovado. Guias de Estudo do Aluno gratuitos estão disponíveis para download em www.certiport.com/mta.

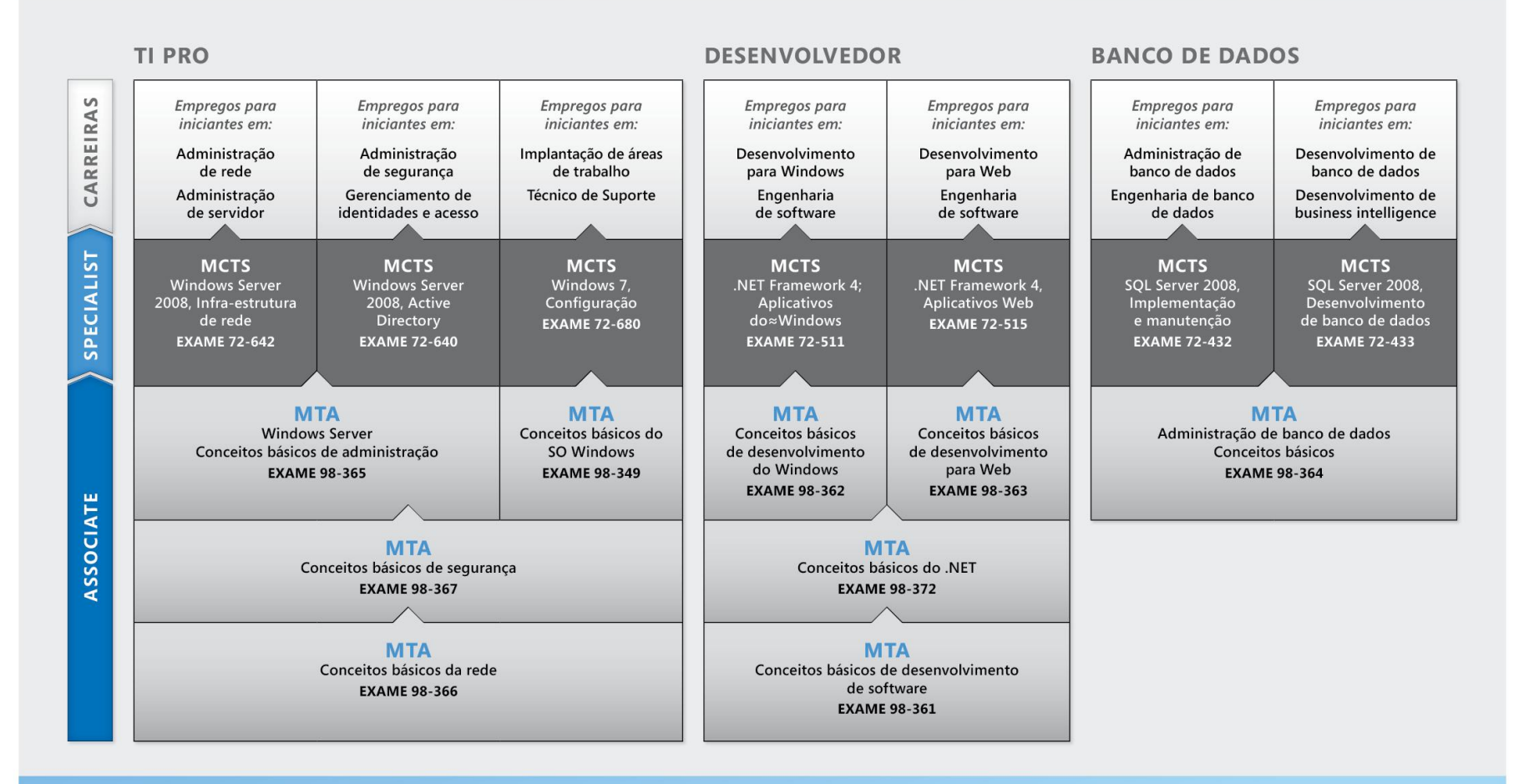

http://www.microsoft.com/learning/certification

## Como explorar funções do cargo

azer uma carreira é uma grande decisão e nem sempre é fácil, mas você não está sozinho! A Microsoft criou um site de carreiras para ajudar os alunos a compreender as opções e possibilidades ao seguir uma carreira em TI. O site também conecta você a recursos de aprendizado, comunidades de estudantes de tecnologia e muito mais para ajudálo a se preparar para uma carreira em tecnologia. **F**

Para visualizar graficamente sua carreira em tecnologias Microsoft, acesse *[www.microsoft.com/learning/career/en/us/](http://www.microsoft.com/learning/pt/br/start/start-career.aspx) career-org-charts.aspx.*

#### **Administrador de Banco de Dados**

Como um administrador de banco de dados, você será responsável por bancos de dados importantes que atingem diversas plataformas e ambientes. Você trabalha bem em equipe e se dá bem com ritmos de trabalho rápidos. Você constrói bancos de dados complexos, altamente escaláveis que satisfazem as necessidades de negócios e requisitos de segurança. Você é um especialista em otimizar, fazer manutenção e resolver problemas de bancos de dados, mas também em projetar soluções de arquivamento, distribuição de dados e alta disponibilidade.

#### **Administrador do Servidor**

Como administrador de servidor, você é responsável por implementar e gerenciar algumas das mais importantes tecnologias de sua organização – os servidores. Você usa ferramentas de monitoramento extensivo e de criação de perfis para gerenciar a rede e ajustar os sistemas a fim de otimizar seus níveis de desempenho. Você é um especialista em Active Directory®, e tem um conhecimento extenso sobre protocolos de rede, segurança de arquivos e diretórios.

#### **Técnico de Suporte de Computador**

Considere começar sua carreira em TI tornando-se um técnico de suporte ao cliente. Você não precisa de nenhuma experiência de trabalho formal, mas uma empresa pode exigir que você saiba como instalar, administrar e resolver problemas de sistemas operacionais em um ambiente de rede doméstico com desktops, laptops e impressoras. Como um técnico de suporte ao cliente, você também lidará com problemas de suporte de redes, vírus, softwares mal-intencionados e hardware. Você normalmente encontrará este cargo em pequenas e médias organizações.

## Como explorar funções do cargo

#### **Desenvolvedor da Web**

Como um desenvolvedor da web, você é especialista no uso de ferramentas e linguagens de programação dinâmica que dão vida à web. Você pode trabalhar independentemente ou fazer parte de uma equipe que construa e integre sites interativos, aplicativos e serviços, tanto para sites internos como públicos. Seu papel é fazer tudo funcionar, isto é, desenvolver aplicativos para Web e testá-los em vários navegadores, aprimorando-os e modificandoos conforme necessário para garantir ao usuário a melhor experiência possível. Como um desenvolvedor da web, você pode também fazer a arquitetura de sites, projetar aplicativos dirigidos por dados e encontrar soluções cliente-servidor eficientes. Você precisa ter um conhecimento extenso sobre o ciclo de vida do desenvolvimento de software e ser capaz de comunicar o status, os problemas de projetos e as soluções para os mesmos.

#### **Windows Developer**

Um desenvolvedor para cliente Windows, o mínimo que se espera é saber otimizar o código Windows e rastrear bugs. Mas também é necessário saber usar o Microsoft Visual Studio® e o Microsoft .NET framework para projetar, desenvolver, testar e instalar aplicativos baseados em Windows que rodam tanto em servidores corporativos como em computadores desktops.n

Seus talentos principais incluem entender múltiplos modelos de aplicativos Windows e aplicativos multicamadas, além de saber trabalhar com programação orientada a objetos, algoritmos, estruturas de dados, e multithreading. Desenvolvedores Windows têm um conhecimento extenso sobre princípios de engenharia de software, ciclos de vida de software, e princípios de segurança. Recursos online adicionais para novos desenvolvedores: *<http://msdn.microsoft.com/pt-br/beginner/default.aspx> http://msdn.microsoft.com/pt-br/default.aspx*

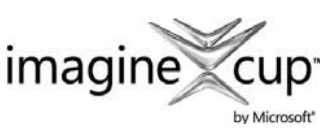

#### **Imagine Cup**

A Imagine Cup é a principal competição mundial de tecnologia para alunos na qual os participantes do mundo todo

podem aprender novas habilidades, fazer amigos e mudar o mundo. As competições incluem Projeto de Software, Desenvolvimento Incorporado, Design de Jogos, Mídia Digital e Windows Phone 7. As mentes jovens mais brilhantes aproveitam a força da tecnologia para dar conta dos problemas mais árduos do mundo.

*[www.imaginecup.com](http://www.imaginecup.com/)*

## Valor da certificação

tecnologia desempenha uma função em praticamente tudo que fazemos. Nos vinte e tantos anos em que a Microsoft vem certificando pessoas em seus produtos e tecnologias, milhões de pessoas ganharam conhecimento, perícia e credenciais para aprimorar suas carreiras, otimizar soluções de negócios e criar inovação dentro de praticamente todo setor social e de negócios imaginável. Os gerentes de contratação de TI (Tecnologia da Informação) de hoje estão cada vez mais usando credenciais profissionais, tais como a certificação Microsoft, para identificar candidatos de TI adequadamente habilitados. A certificação se torna uma maneira de diferenciar facilmente candidatos qualificados em meio a um mar de currículos. **A**

A perspectiva de emprego para profissionais de TI, como mencionada num estudo preparado pelo BLS (Gabinete de Estatísticas do Trabalho) da Secretaria do Trabalho dos EUA, é positiva! O BLS indica um aumento que será "mais rápido do que a média para todas as profissões até 2014‖ para Especialistas em suporte de computador, Engenheiros de sistemas, Administradores de banco de dados e Engenheiros de software.

Uma mensagem significativa resultante desse estudo é que as habilidades de ICT (tecnologia de informação e comunicações) são o bilhete de entrada para o mercado de trabalho, independentemente do país, setor ou função do cargo. A tecnologia da informação é claramente uma área na qual vale a pena investir tempo, recursos e educação – e a certificação de tecnologia é uma parte essencial do processo de educação, validando a perícia no produto e tecnologia como resultado de suas experiências de aprendizado.

As certificações em TI da Microsoft oferecem validação objetiva para profissionais, desenvolvedores e operadores de informações em TI de todo o mundo da sua habilidade de executar com sucesso funções essenciais de TI. As certificações Microsoft representam um espectro rico e variado de conhecimento, funções de cargos e responsabilidades. Além disso, a obtenção de uma certificação específica oferece validação objetiva da habilidade do candidato em executar com sucesso funções críticas de TI. Adotado por profissionais da indústria no mundo todo, a certificação Microsoft continua como uma das maneiras mais eficazes para ajudar a atingir objetivos de carreira em longo prazo.

## **MTA 98-365** CONCEITOS BÁSICOS DA ADMINISTRAÇÃO DO WINDOWS SERVER

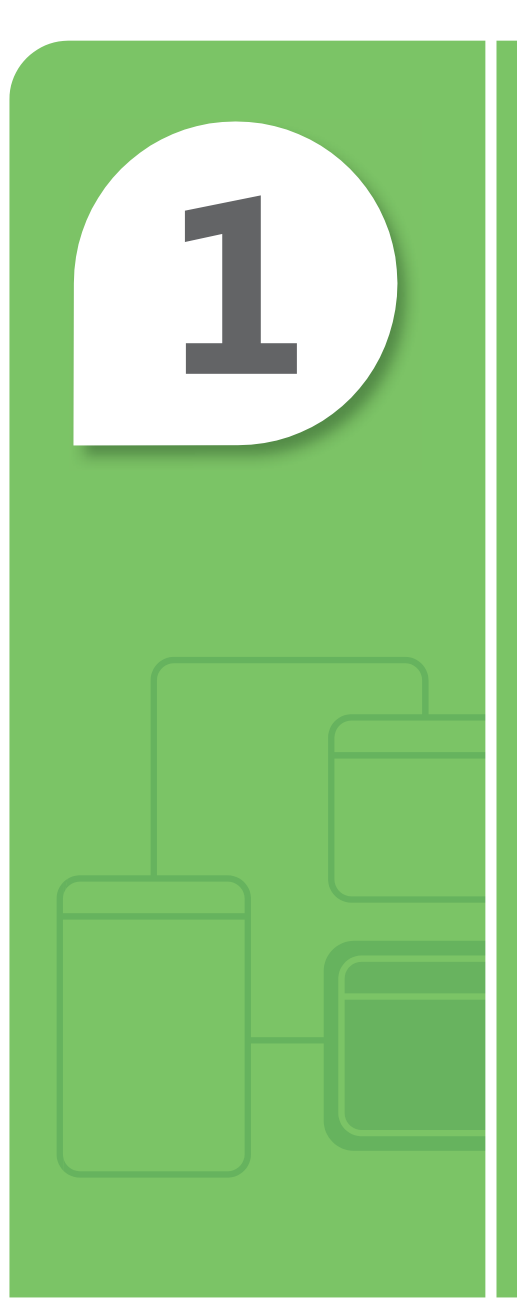

# Noções básicas sobre a Instalação do servidor

#### **NESTE CAPÍTULO**

- **1.1/1.2 Noções básicas sobre drivers de dispositivo; Noções básicas sobre serviços**
- **1.3 Noções básicas sobre as opções de instalação do servidor**

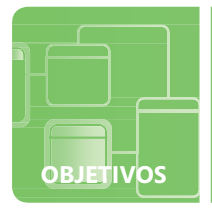

## **Noções básicas sobre drivers de dispositivo; Noções básicas sobre serviços**

**SITUAÇÃO:** Maurice Taylor é o administrador de rede de Fabrikam, Inc. Uma estação de trabalho que ele planeja espelhar e enviar para produção tem tido problemas com a exibição de vídeos. A exibição funcionou normalmente na primeira vez em que ele configurou o sistema. Após aplicar várias atualizações de sistema e de driver, o vídeo regrediu para um VGA 640x800 padrão e o desempenho foi um fracasso. Ele sabe que isso não é aceitável.

Maurice também está tendo problemas com o serviço de firewall do servidor web Windows® Server® 2008 R2. O serviço falha ao iniciar quando o sistema é iniciado. No entanto, Maurice consegue iniciá-lo manualmente após o logon. Maurice não quer iniciar esse serviço manualmente todas vezes em que for necessário fazer manutenção do servidor web. Ele também se deu conta de que terá muitos problemas caso ele não proteja o servidor web, esquecendo de ativar o serviço de firewall.

- **1. Qual poderia ser o motivo dos problemas que o Maurice está tendo com os vídeos?**
	- **a.** Maurice instalou o driver de vídeo errado
	- **b.** Maurice instalou um driver de vídeo incompatível ou corrompido
	- **c.** O adaptador de vídeo não está encaixado adequadamente na placa-mãe
- **2. Onde o Maurice deve olhar para verificar se ele instalou o driver correto?**
	- **a.** Visualizador de Eventos
	- **b.** Gerenciamento de Disco
	- **c.** Gerenciador de Dispositivos
- **3. O que Maurice pode fazer com o serviço da web para garantir que ele iniciará após os outros serviços do sistema iniciarem?**
	- **a.** configurar a inicialização atrasada do serviço da web por meio de services.msc
	- **b.** gravar um programa em lotes para iniciar o serviço como uma tarefa agendada
	- **c.** configurar o serviço para reiniciar após a primeira falha

## **dica**

*O desempenho é afetado se um serviço falhar ao iniciar.*

- **1.** O problema no vídeo do Maurice ocorreu porque:
	- **b. Maurice instalou um driver de vídeo incompatível ou corrompido**
- **2.** Os problemas do driver podem ser encontrados em:
	- **c. Gerenciador de Dispositivos**
- **3.** A solução temporária para o serviço da web é:
	- **a. Configurar a inicialização atrasada do serviço da web por meio de services.msc.**  Maurice pode abrir services.msc e configurar o tipo de inicialização como inicialização atrasada para o serviço. Isso permitirá que os outros serviços finalizem a inicialização. Maurice deve investigar quais serviços podem estar causando esses problemas.

#### **Detalhes essenciais**

- Um **driver de dispositivo** é um componente de software que permite um sistema operacional comunicar-se com um dispositivo.
- Um **serviço** é um executável de longa duração que executa funções específicas e que foi projetado para não exigir a intervenção do usuário.

- **• <http://www.microsoft.com/whdc/driver/install/drvsign/default.mspx>**
- **• [http://technet.microsoft.com/en-us/library/dd919230\(](http://technet.microsoft.com/en-us/library/dd919230)WS.10).aspx**
- **• [http://technet.microsoft.com/en-us/library/cc732482.aspx](http://technet.microsoft.com/pt-br/library/cc732482.aspx) /3**

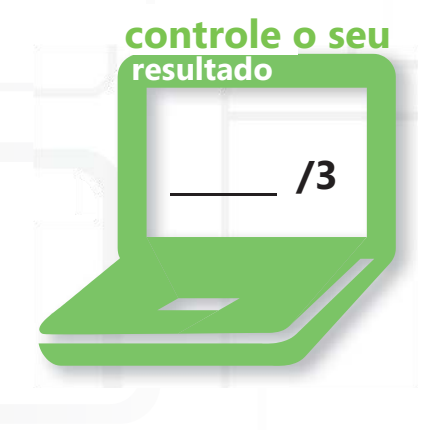

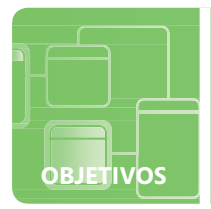

## **Noções básicas sobre as opções de instalação do servidor**

**SITUAÇÃO:** Na quinta-feira, Pat recebeu a tarefa de configurar 10 servidores e 20 estações de trabalho por especificação. Pat está ciente de que se ele configurar cada um individualmente, ele terá de trabalhar durante o final de semana, e ele não quer que isso aconteça porque ele já planejou ir a um concerto com amigos. Pat sabe que a empresa usa os Serviços de Implantação do Windows sempre que uma nova estação de trabalho ou servidor é distribuído. Pat gostaria de automatizar essas instalações com o mínimo de interações humanas possível.

#### **1. O que Pat pode fazer para garantir a sua presença no concerto no final de semana?**

- **a.** iniciar as instalações manualmente e esperar que elas terminem a tempo
- **b.** criar uma instalação e configuração completas de um servidor e de uma estação de trabalho e utilizar essas duas cópias para imaginar os outros sistemas usando Serviços de Implantação do Windows e ImageX
- **c.** vender seus ingressos para um colega—ele não vai conseguir ir

#### **2. O que é um ImageX?**

- **a.** um utilitário de edição de imagens
- **b.** um serviço de otimização de imagens pessoais
- **c.** um software de geração de imagens do sistema que tira "instantâneos" de um servidor configurado existente ou estação de trabalho e cria uma versão "impressa" ou "clonada" desse sistema e o salva a um arquivo

#### **3. O que Pat pode usar para resolver a última parte do problema, que exige o mínimo de interação humana possível?**

- **a.** que um robô faça as instalações
- **b.** utilizar o Gerenciador de Imagem do Sistema do Windows para criar um arquivo de resposta que irá fornecer as respostas para as perguntas de configuração automaticamente de toda a instalação assim como configurar e instalar qualquer software necessário durante a instalação
- **c.** criar um DVD que terá todos os softwares necessários para a instalação dos mesmos nos servidores e estações de trabalho

## **dica**

*Arquivos de resposta têm uma variedade de recursos que podem ser usados pelos Serviços de Implantação do Windows para criar uma instalação personalizada do DVD.*

- **1.** Pat poderá concluir a instalação se ele:
	- **b. criar uma instalação e configuração completas de um servidor e de uma estação de trabalho e utilizar essas duas cópias para imprimir os outros sistemas usando Serviços de Implantação do Windows e ImageX.** Criar as duas imagens ou clones permitirá que Pat duplique essas instalações ―forçando‖ esses arquivos (imagens) nos discos rígidos dos demais sistemas.
- **2.** ImageX é:
	- **c. um software de geração de imagens do sistema que tira "instantâneos" de um servidor configurado existente ou estação de trabalho e cria uma versão "impressa" ou "clonada" desse sistema e a salva em um arquivo.** O ImageX pode ser copiado para um CD/DVD/USB inicializável e usado para criar arquivos de imagem de um sistema existente para duplicação ou backup.
- **3.** Pat poderá eliminar interações durante a instalação se ele:
	- **b. utilizar o Gerenciador de Imagem do Sistema do Windows para criar um arquivo de resposta que irá fornecer as respostas para as perguntas de configuração automaticamente de toda a instalação assim como configurar e instalar qualquer software necessário durante a instalação.**

#### **Detalhes essenciais**

- Uma **instalação autônoma** é um processo de automação das instalações do sistema operacional por meio do fornecimento do arquivo de configuração/instalação com um arquivo de configuração ou "arquivo de resposta" para executar e responder tarefas e dúvidas comuns de instalação.
- Um **arquivo de resposta** é um arquivo baseado em XML que possui definições e valores para serem utilizados durante a Configuração do Windows. Em um arquivo de resposta, é possível especificar várias opções de configuração, inclusive como particionar discos, a localização da imagem do Windows para instalar e a chave do produto para aplicar.

- **• [http://technet.microsoft.com/en-us/library/cc785644\(](http://technet.microsoft.com/en-us/library/cc785644)WS.10).aspx**
- **• [http://technet.microsoft.com/en-us/library/cc771670\(](http://technet.microsoft.com/en-us/library/cc771670)WS.10).aspx**
- **• [http://technet.microsoft.com/en-us/library/cc749317\(](http://technet.microsoft.com/en-us/library/cc749317)WS.10).aspx**

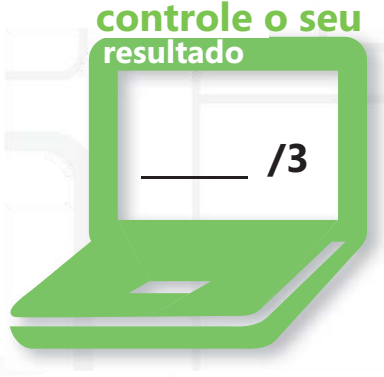

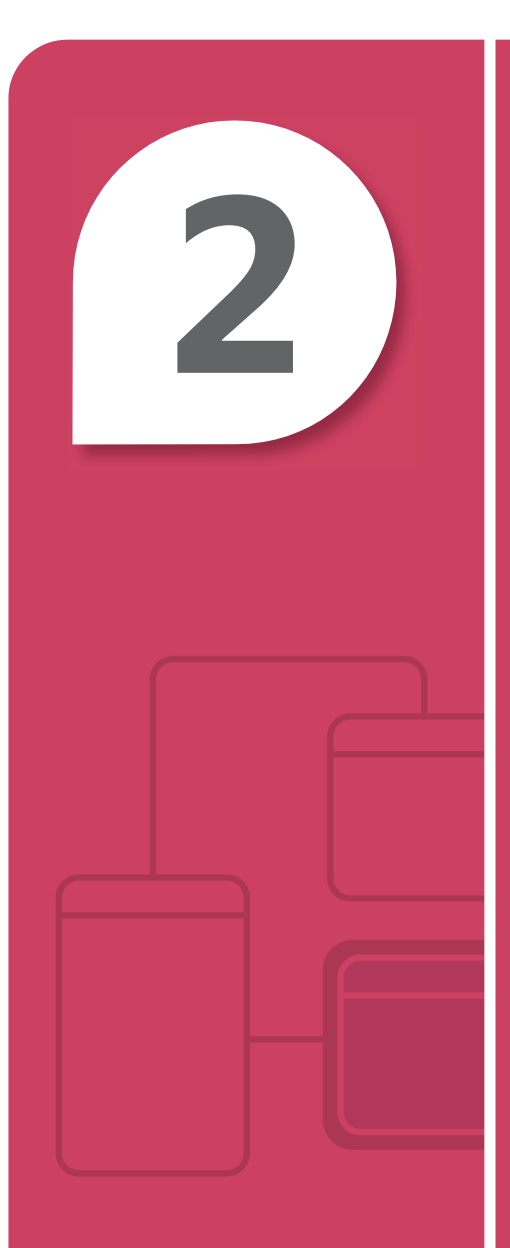

# Noções básicas sobre as funções do servidor

#### **NESTE CAPÍTULO**

- **2.1 Identificação de servidores de aplicativo**
- **2.2 Noções básicas sobre os serviços da Web**
- **2.3 Noções básicas sobre acesso remoto**
- **2.4 Noções básicas sobre serviços de arquivamento e impressão**
- **2.5 Noções básicas sobre a virtualização do servidor**

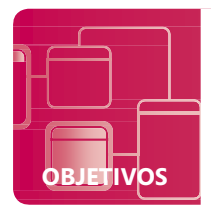

## **Identificação de servidores de aplicativo**

**CENÁRIO:** Cari é uma administradora de sistemas da Contoso, Ltd. Ela precisa desenvolver um projeto de sistemas para que a empresa possa utilizar um sistema de mensagens que permita colaboração entre mensagens e colaboração. Contoso, Ltd. usa o Microsoft® Office 2010 como seu principal pacote de produção de escritório. Sua empresa também quer um servidor de colaboração para a intranet. O servidor de colaboração deve suportar a atualização dinâmica dos funcionários da Contoso, Ltd. Os diretores corporativos gostariam que a intranet fosse monitorada e protegida com um gerenciamento das soluções para ameaças.

- **1. Qual seria a melhor solução da Cari para o sistema de mensagens?**
	- **a.** utilizar um provedor de e-mails para terceiros e um programa de calendário personalizado
	- **b.** incluir o Microsoft Exchange Server 2010
	- **c.** não recomendar soluções por conta da potencial perda de produção de um sistema de mensagens por e-mail
- **2. O que pode atender às necessidades do servidor de colaboração da Intranet da Contoso. Ltd.?**
	- **a.** implementar o SharePoint® Portal Server 2010 que usa Microsoft SQL como uma opção para suportar a atualização dinâmica
	- **b.** solicitar ofertas de várias empresas de desenvolvimento da web de forma a atender suas necessidades de intranet
	- **c.** criar um documento do Microsoft Word e enviar um link para ele por meio da empresa e chamá-lo de quadro de mensagens
- **3. Qual seria o melhor ajuste para atender às necessidades da empresa de forma que ela possa gerenciar os acessos à internet pelos funcionários por meio do Active Directory?**
	- **a.** fazer todos os funcionários assinarem um contrato de uso da internet, documentarem os sites visitados e se comprometerem a não instalar softwares mal-intencionados nos seus sistemas
	- **b.** recomendar o Microsoft's Threat Management Gateway, que fornece integração como antivírus Microsoft Forefront® e pode conceder ou negar vários tipos de comportamentosda internet por nome de usuário ou grupo
	- **c.** apenas permitir acessos à internet de um computador no qual os funcionários poderão se inscrever para usar em incrementos de 30 minutos

## **dica**

*Oferecer soluções integradas que também se integrarão com aplicativos existentes gera menor possibilidade de problemas de compatibilidade.*

- **1.** A melhor solução para o sistema de mensagens é:
	- **b. incluir o Microsoft Exchange Server 2010.** O Microsoft Exchange irá se integrar com o principal pacote de produção da Contoso, Ltd. com curvas de aprendizagem reduzidas para seus funcionários
- **2.** As necessidades do servidor de colaboração podem ser atendidos por meio de:
	- **a. implementação do SharePoint Portal Server 2010 que usa o Microsoft SQL como uma opção de suporte da atualização dinâmica**
- **3.** O melhor ajuste para atender às necessidades da empresa de forma que eles possam gerenciar o acesso à internet pelos funcionários por meio do Active Directory é:
	- **b. O Microsoft's Threat Management Gateway, que fornece integração com o antivírus Microsoft Forefront® e pode conceder ou negar vários tipos de comportamentos da internet por nome de usuário ou grupo**

#### **Detalhes essenciais**

- **• Active Directory®** é o local central de informação sobre configuração, pedidos de autenticação e informação de todos os objetos que são armazenados dentro da sua floresta.
- **• SharePoint** fornece uma solução de turnkey que irá se integrar com o principal pacote de produção existente assim como com o servidor de comunicações. Os dados serão armazenados com o aplicativo de SQL inerente incorporado.

- **• [http://www.microsoft.com/exchange/2010/en/us/default.aspx](http://www.microsoft.com/exchange/2010/pt/br/default.aspx)**
- **• <http://sharepoint.microsoft.com/pt-br/Pages/default.aspx>**
- **• [http://www.microsoft.com/forefront/threat-management](http://www.microsoft.com/forefront/threat-management-gateway/en)[gateway/en/](http://www.microsoft.com/forefront/threat-management-gateway/en)us/overview.aspx**
- **• [http://office.microsoft.com/pt-br/sharepoint-server-help/](http://office.microsoft.com/pt-br/sharepoint-server-help) CH010030543.aspx**

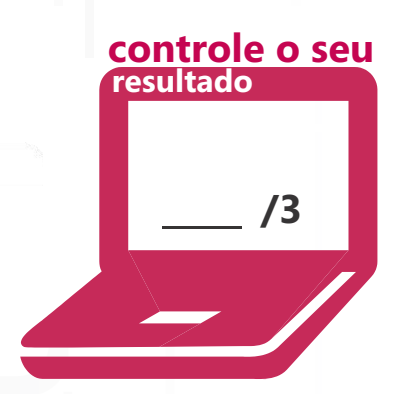

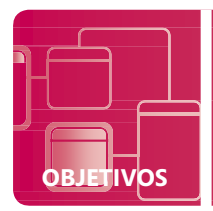

## **Noções básicas sobre os serviços da Web**

**CENÁRIO:** Alicia é um administrador para a Tailspin Toys. A equipe de segurança entrou em contato com ela para obter informações de segurança relacionadas aos servidores de web expostos. They want to know which servers will have access from beyond the perimeter security appliance so that they can accommodate the incoming and outgoing traffic. A Alicia responde que dois dos três servidores exigem acesso a perímetro: O primeiro, o servidor da intranet, que está executando o SharePoint, irá precisar de acesso SSL para os vendedores de brinquedo remotos. O segundo servidor é o servidor da web da empresa, onde os clientes podem comprar seus brinquedos do conforto de suas casas. As transações do cliente devem ser protegidas de alguma maneira. Os desenvolvedores de web deles também devem solicitar acesso por FTP ao servidor web de forma que eles possam carregar e baixar o conteúdo atualizado

- **1. A equipe de segurança perguntou quais portas a Alicia deseja que sejam disponibilizadas para o servidor da intranet que executa o Microsoft SharePoint. Qual será a sua resposta?**
	- **a.** 445
	- **b.** 443
	- **c.** 80
- **2. Alicia quer que todas as transações do storefront no servidor de web sejam criptografadas. Quais protocolos de segurança criptografam o tráfego da web?**
	- **a.** Secure Socket Layer, SSL
	- **b.** Protocolo de Encapsulamento Ponto a Ponto, PPTP
	- **c.** Agência Central de Inteligência, CIA
- **3. O que é FTP e em qual(is) porta(s) ele se comunica?**
	- **a.** O FTP é um Protocolo de Transferência de Arquivos. Um protocolo rápido no nível do aplicativo amplamente utilizado para copiar arquivos de e para sistemas remotos de computador em uma rede usando TCP/IP, como a internet. Comunica nas portas 20 e 21
	- **b.** O FTP é um Pacote de Ajuste de Arquivos, que ajusta os pacotes de arquivos e comunica na porta 3399.
	- **c.** FTP é um protocolo de arquivo proprietário que só permite a transmissão de arquivos criptografados de e para sistemas remotos e utiliza porta 20.

## **dica**

*Você pode descobrir se está usando SSL se o endereço da web iniciar com https://, o que é comum ao executar qualquer transação ou autenticação online.*

**1.** A porta que a Alicia precisa abrir para o SharePoint é:

**b. 443**

- **2.** O protocolo de segurança que criptografa o tráfego da web é:
	- **a. Secure Socket Layer, SSL**
- **3.** O FTP é:
	- **a. Protocolo de Transporte de Arquivos. É um protocolo rápido no nível do aplicativo amplamente usado para copiar arquivos de e para sistemas remotos de computador em uma rede usando TCP/IP, como a internet. Comunica nas portas 20 e 21.**

#### **Detalhes essenciais**

- Uma porta é um ponto de extremidade de comunicações específico para aplicativos utilizados por protocolos TLS do IPS. Uma porta específica é identificada por seu número, comumente conhecido como o **número da porta**, o endereço IP com o qual ela é associada e o protocolo usado para comunicação.
- **SSL** suporta autenticação de cliente, servidor ou ambos, bem como uma criptografia durante uma sessão de comunicação.

- **• [http://www.iis.net](http://www.iis.net/)**
- **• <http://sharepoint.microsoft.com/pt-br/Pages/default.aspx>**

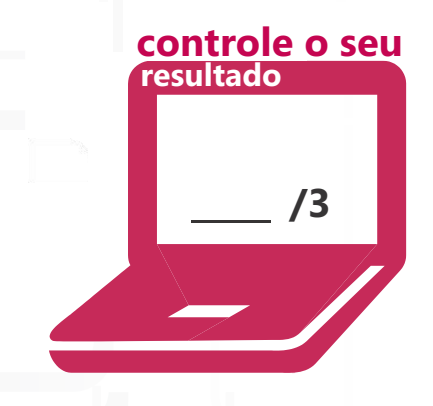

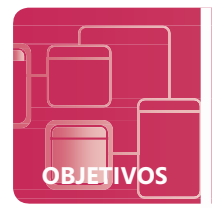

## **Noções básicas sobre acesso remoto**

**CENÁRIO:** Craig trabalha no Fourth Coffee como administrador de rede. O Fourth Coffee fornece café e produtos para fazer café por todo os Estados Unidos. O Fourth Coffee quer que seus vendedores, que gerenciam suas próprias regiões no país, tenham acesso ao seu aplicativo de gerenciamento de recursos empresariais de forma que eles possam atualizar seus números nas vendas independente de sua localização. Este acesso precisa ser protegido Craig também precisa fornecer suporte remoto às equipes de vendas. A infraestrutura de servidor do Fourth Coffee é predominantemente o Microsoft Server® 2008 R2 e seus vendedores usam o Microsoft Windows® 7 Professional nos seus laptops.

#### **1. Qual é o método mais econômico e eficiente para fornecer suporte remoto às equipes de vendas?**

- **a.** oferecer Assistência Remota para todos os vendedores, o que possibilitará ao Craig entrar remotamente nos seus sistemas enquanto eles estiverem conectados e simultaneamente solucionar problemas ou monitorar suas atividades. A Assistência Remota já é um recurso do Windows 7 sem custos adicionais.
- **b.** certifique-se de que todos os vendedores tenham seus próprios celulares de forma que o Craig possa oferecer suporte por telefone aos vendedores
- **c.** adquirir uma licença de software de suporte remoto para terceiro para cada laptop. Isso exigiria que o Craig recuperasse todos os laptops remotos para instalação e treinamento.
- **2. O que Craig pode fazer para oferecer acesso seguro ao software empresaria do Fourth Coffee?**
	- **a.** fazer com que seus vendedores enviem por e-mail todos os dados de vendas três vezes por dia para a sede empresarial onde os dados poderão ser gravados
	- **b.** habilite e configure Serviços de Área de Trabalho Remota para Microsoft Windows Server 2008 R2 por meio de túnel de VPN (Rede Virtual Privada)e force o software da empresa como um Aplicativo Remoto
	- **c.** instalar um servidor remoto de terceiros por cima do Windows Server 2008 com licenças adicionais
- **3. Em qual porta de comunicação o Protocolo de Área de Trabalho Remota se comunica por padrão?**
	- **a.** 443
	- **b.** 445
	- **c.** 3389

## **dica**

*Os Serviços de Área de Trabalho Remota são um aplicativo do Microsoft Windows Server 2008 R2 e o Cliente da Área de Trabalho Remota é um Rse2rviço inerente do Microsoft Windows 7 Professional.*

- **1.** O método mais econômico e eficiente é:
	- **a. oferecer Assistência Remota para todos os vendedores, o que possibilitará ao Craig entrar remotamente nos seus sistemas enquanto eles estiverem conectados e simultaneamente solucionar problemas ou monitorar suas atividades**
- **2.** Para fornecer acesso seguro o Craig poderá:
	- **b. habilitar e configurar os Serviços de Área de Trabalho Remota do Microsoft Windows Server 2008 R2 por meio de túnel de VPN (Rede Virtual Privada) e forçar o software empresarial como um Aplicativo Remoto** System Properties
- **3.** O Protocolo de Área de Trabalho Remota se comunica por padrão na porta:
	-
	- **c. 3389**

#### **Detalhes essenciais**

- **• A Área de Trabalho Remota** é usada para administração. A Área de Trabalho Remota está disponível no Windows 7 e Windows Server 2008 R2 ativando-a nas Configurações Avançadas do Sistema. Ela permite que o usuário acesse um sistema remotamente e o controle quando estiver conectado.
	- Clique com o botão direito do mouse em Computador-> Propriedades
	- Selecione Configurações Remotas à esquerda
	- Clique no botão de opção para Permitir conexões somente de computadores que estejam executando a Área de Trabalho Remota com Autenticação no Nível da Rede conforme exibido a seguir:
- **• A Assistência Remota** é uma tecnologia no Windows que permite que os usuários ajudem uns aos outros pela internet.

- **• <http://www.microsoft.com/systemcenter/appv/default.mspx>**
- **• <http://technet.microsoft.com/pt-br/windowsserver/ee236407.aspx>**

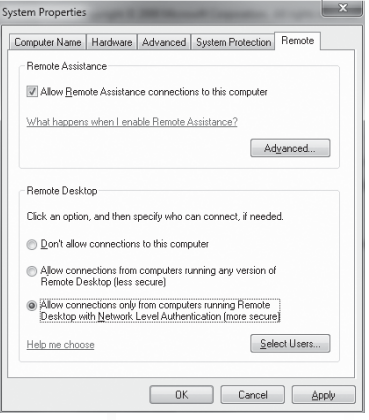

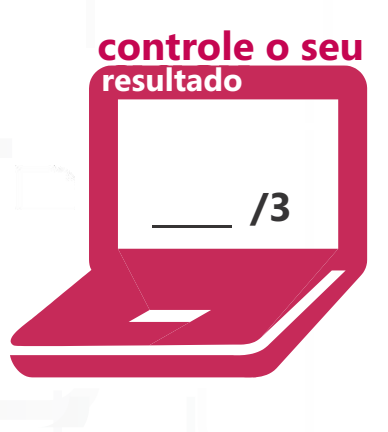

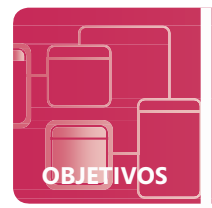

**OBJETIVOS NOÇÕES BÁSICAS SOBRE AS FUNÇÕES DO SERVIDOR 2.4**

## **Noções básicas sobre serviços de arquivo e impressão**

**CENÁRIO:** Kern Sutton é o administrador de sistemas regional da Wingtip Toys. A empresa pediu para o Kern atualizar o servidor de arquivos existente para Microsoft Windows Server 2008 R2. Eles também querem que o Kern configure o novo servidor de forma que ele também suporte compartilhamento de impressões. Kern aceita o desafio ansiosamente pois ele está animado para trabalhar com o novo sistema operacional. Kern precisa proteger os compartilhamentos e as pastas usando os direitos e as permissões adequados.

Kern descobre que este não é um Windows Server antigo!

- **1. Qual (is) função(ões) são exigidas do Kern para que ele cumpra esta tarefa?**
	- **a.** Compartilhamento de Arquivo e Impressora da Microsoft
	- **b.** Função Serviços de Arquivo e Função Serviços de Impressão e Documento
	- **c.** Servidor de Arquivos para Macintosh
- **2. Existe algum método alternativo para instalar a Função Serviços de Arquivo?**
	- **a.** Não, a função *deve* ser instalada por meio do Assistente para Adicionar Funções
	- **b.** Sim, quando Kern inicialmente compartilha uma pasta, a Função é adicionada automaticamente
	- **c.** Sim, por meio de um download independente da Microsoft
- **3. Quais tarefas podem ser cumpridas por meio do console de Gerenciamento de Impressão?**
	- **a.** implantar impressoras e servidores de impressão, gerenciar impressoras, e gerenciar filas de impressão
	- **b.** somente gerenciar filas de impressão
	- **c.** remover uma impressora da área de trabalho de um usuário

## **dica**

*. Impressora é a única área O console de Gerenciamento da de descanso para todas as necessidades de gerenciamento de impressoras.*

- **1.** As Funções Necessárias incluem:
	- **b. Função Serviços de Arquivo e Função Serviços de Impressão e Documento**. O Serviço de Arquivo e Impressora foi dividido em duas funções independentes.
- **2.** Existe um método alternativo:
	- **b. sim, quando Kern inicialmente compartilha uma pasta, a Função é adicionada automaticamente.**  A adição da Função por meio do Assistente de Adição de Função é o método preferido de instalação
- **3.** As tarefas que podem ser cumpridas incluem:
	- **a. implantar impressoras e servidores de impressão, gerenciar impressoras, e gerenciar filas de impressão**

#### **Detalhes essenciais**

- Um **servidor de impressoras** é uma estação de trabalho que é dedicada para o gerenciamento de impressoras em uma rede. O servidor de impressão pode ser qualquer estação na rede.
- Os direitos de NTFS se aplicam a uma pasta ou arquivo independentemente de como eles estão sendo acessados. As permissões de compartilhamento se aplicam ao recurso quando ele é acessado por meio da rede.
- O direito efetivo de acesso a um recurso por meio da rede é baseado na permissão ou direito mais restrito aplicado.

- **• <http://technet.microsoft.com/pt-br/library/cc770906>(WS.10).aspx**
- **• <http://technet.microsoft.com/pt-br/library/dd759058.aspx>**

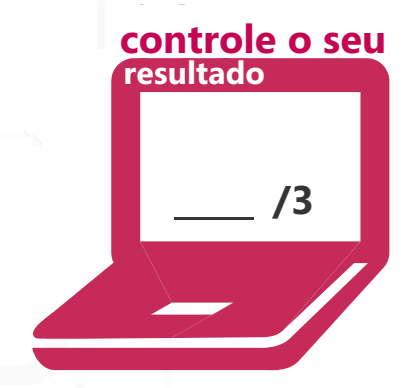

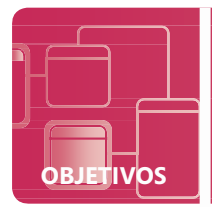

## **Noções básicas sobre a virtualização do servidor**

**CENÁRIO:** A empresa de Molly Dempsey, a Northwind Traders, possui mais de 50 servidores cujas atualizações já expiraram. Molly precisa determinar o método mais econômico para atualizar esses servidores. Ela tem várias opções que precisa considerar antes de tomar sua decisão. A Northwind Traders tem vários aplicativos antigos que são parte do problema pois só são suportados nos sistemas operacionais herdados existentes. A Molly também gostaria de simplificar o backup e os procedimentos de recuperação de desastre. Ela está considerando fazer virtualização para atender a essas necessidades.

#### **1. Qual parece ser a melhor solução da Molly para os aplicativos herdados?**

- **a.** apenas atualizar o hardware no qual os aplicativos estão sendo executados e instalar o sistema operacional herdado
- **b.** virtualizar os sistemas herdados executando uma migração de físico para virtual e executar esses sistemas em uma solução de Microsoft Hyper-V host
- **c.** manter os sistemas herdados em execução nos sistemas operacionais herdados no hardware herdado, o que asseguraria seu legado neste atual empregador prestes a ser legado
- **2. Como a virtualização pode ajudar a simplificar as necessidades de recuperação de desastre da Molly?**
	- **a.** permite a portabilidade e a flexibilidade de aplicativos por plataformas de hardware
	- **b.** não é possível ajudá-la a simplificar a situação—isso só complicaria seus procedimentos
	- **c.** é possível ajudá-la a simplificar os procedimentos—não há necessidade de recuperação de desastre ao utilizar tecnologias de virtualização porque porque elas executam backups virtuais
- **3. Quais benefícios extras a Northwind Traders notará quando eles implementarem tecnologias virtuais?**
	- **a.** não serão notados benefícios adicionais utilizando virtualização de servidores
	- **b.** eles não se beneficiarão com a virtualização do servidor, mas, pelo contrário, terão perdas já que os custos de virtualização são altamente subestimados
	- **c.** eles poderão consolidar seus servidores e reduzir a quantidade de computadores físicos que precisarão suportar

## **dica**

*A maioria das plataformas de virtualização de servidor na entrada são gratuitas ao usuário final. São adicionados custos se o usuário precisar de recursos de gerenciamento adicionais.*

- **1.** A melhor solução da Molly é:
	- **b. virtualizar os sistemas herdados executando uma migração de físico para virtual e executar esses sistemas em uma solução de Microsoft Hyper-V host**
- **2.** A virtualização pode ajudar a simplificar as necessidades de recuperação de desastre:
	- **a. permitindo a portabilidade e a flexibilidade de aplicativos por plataformas de hardware.** O sistema arquiva o sistema virtual ou o arquivo. O sistema virtual não dependente da plataforma de hardware em que está sendo executado.
- **3.** Os benefícios extras que a Northwind Traders notará quando eles implementarem tecnologias virtuais incluem:
	- **c. eles poderão consolidar seus servidores e reduzir a quantidade de computadores físicos que precisarão suportar.** Eles também reduzirão suas emissões de carbono devido a necessidade de redução de gastos de energia, tornando-os uma empresa mais verde. Eles também poderão reduzir o número de pessoas necessárias para suportar seu grande número de servidores.

### **Detalhes essenciais**

- **• Virtualização do servidor** possibilidade de executar um sistema operacional completo em uma plataforma de forma que o sistema operacional tenha um desempenho como se fosse um sistema real..
- **• P2V (Físico para virtual)** é um processo no qual um computador físico existente é convertido em uma máquina virtual. **V2P (Virtual para físico)** é um processo no qual uma máquina virtual existente é convertida ou implantada a um ou mais computadores físicos.

- **• [http://technet.microsoft.com/pt-br/library/cc753637\(](http://technet.microsoft.com/pt-br/library/cc753637)WS.10).aspx**
- **• <http://technet.microsoft.com/pt-br/library/cc816638>(WS.10).aspx /3**

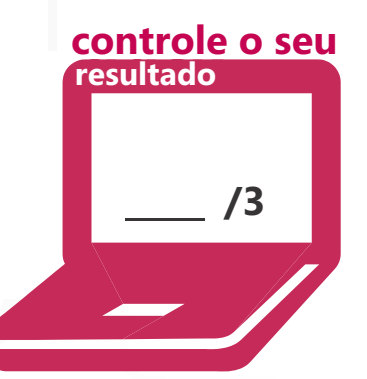

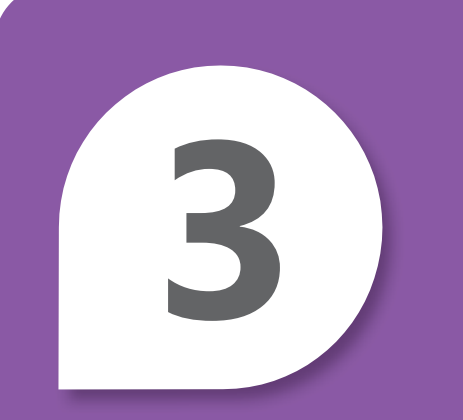

# Noções básicas sobre o Active Directory

#### **NESTE CAPÍTULO**

- **3.1 Noçoes básicas sobre contas e grupos**
- **3.2 Noções básicas de UOs (Unidades Organizacionais) e contêineres**
- **3.3 Noções básicas sobre a infraestrutura do Active Directory**
- **3.4 Noções básicas sobre diretiva de grupo**

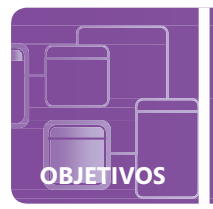

## **Noções básicas sobre contas e grupos**

**CENÁRIO:** Sara Davis é a gerente de assistência técnica do Wide World Importers (WWI). WWI pediu que a Sara fornecesse procedimentos e treinamento para sua equipe de assistência técnica, o que os possibilitará serem mais proficientes em tarefas administrativas normais diárias, incluindo a criação de contas de domínio e de usuários locais, gerenciamento de associações de grupo e a compreensão do que está "por trás" das contas de usuários de gerenciamento. Isso inclui detalhes técnicos tais como a localização do banco de dados do usuário de sistemas de domínio e locais, nomes convencionais aceitáveis e quais caracteres não são permitidos.

#### **1. Qual é o nome e local do arquivo que contém o usuário local e os objetos de grupo?**

- **a.** userDB: c:\userdb.mdb
- **b.** Banco de dados do Gerenciador de Contas de Segurança: %systemroot%\system32\config
- **c.** ntds.dit: c:\windows\ntds
- **2. Qual destes é um nome de conta de usuário não aceitável?**
	- **a.** Abercrombie?kim
	- **b.** Mu.Han
	- **c.** MPatten
- **3. Qual é a regra relacionada a grupos de domínio de aninhamento e a grupos locais?**
	- **a.** grupos de domínio podem conter grupos locais, mas grupos locais não podem conter grupos de domínio
	- **b.** os grupos de domínio e os grupos locais não podem ser aninhados
	- **c.** grupos locais podem conter grupos de domínio, mas grupos de domínio não podem conter grupos locais

## **dica**

*O limite de segurança dos usuários e grupos é restrito ao sistema no qual eles são criados.*

- **1.** O nome e local do arquivo que contém o usuário local e os objetos de grupo é:
	- **b. Banco de dados do Gerenciador de Contas de Segurança: %systemroot%\system32\config.**  O banco de dados dos Serviços de Domínio do Active Directory é denominado ntds.dit. O arquivo está localizado por padrão em %systemroot%\ntds.
- **2.** Um nome de conta de usuário não aceitável é:
	- **a. Abercrombie?kim**
		- "  $/ \setminus [$   $|$ :;  $| =$ , +  $*$  ? < > @ não são caracteres aceitáveis para contas de usuário.
- **3.** A regra relacionada a grupos de domínio de aninhamento e a grupos locais é:
	- **c. grupos locais podem conter grupos de domínio, mas grupos de domínio não podem conter grupos locais**

#### **Detalhes essenciais**

- O **SAM (Gerente de Contas de Segurança)** é um banco de dados presente em servidores que executam o Windows Server 2008 R2 que armazena contas de usuário e descritores de segurança para usuários no computador local.
- Os seguintes passos criam uma conta de usuário local e a adiciona ao grupo de Usuários Avançados por meio da linha de comando:
	- Iniciar->Todos os Programas->Prompt de Comando Tipo: **net user WHarp [myP@ssword](mailto:myP@ssword) /fullname:"Walter Harp" / comment: "A member of the Power Users Group" /logonpasswordchg:yes /add**

- **• [http://technet.microsoft.com/pt-br/library/cc756748\(](http://technet.microsoft.com/pt-br/library/cc756748)WS.10).aspx**
- **• <http://support.microsoft.com/kb/909264> /3**

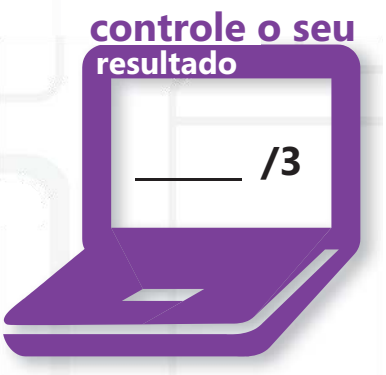

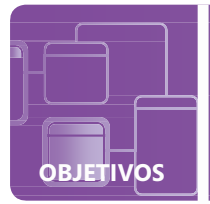

## **Noções básicas sobre UOs (Unidades Organizacionais) e contêineres**

**CENÁRIO:** Victoria Flores é a administradora de Serviços de Diretório da Humongous Insurance. Humongous Insurance é uma grande seguradora que possui escritórios em todo o país. As necessidades e desejos de TI de várias filiais variam muito e é um desafio gerenciar tudo isso.

A empresa deseja projetar a sua estrutura do Active Directory para se adaptar melhor a essas variadas necessidades e permitir o gerenciamento facilitado de todos os computadores e departamentos. Eles pediram a Victoria para criar um projeto de unidade organizacional que atenderia a suas metas. Um de suas principais metas é criar um modelo com o qual eles poderão manter a consistência e a usabilidade. Eles também querem poder gerenciar cada departamento sem conceder privilégios administrativos de usuário completos.

#### **1. O que a Victoria podem fazer para resolver esse problema de administração?**

- **a.** dar a senha de administrador de domínio para o funcionário designado para gerenciar cada unidade de organização departamental
- **b.** simplesmente executar, ela mesma, todas as tarefas administrativas
- **c.** delegar controles para o funcionário designado para gerenciar cada unidade de organização departamental e conceder privilégios administrativos específicos para esse contêiner

#### **2. Como criar uma unidade organizacional?**

- **a.** Usuários e Computadores do Active Directory, PowerShell, linha de comando,
	- Centro Administrativo do Active Directory
- **b.** Gerenciador de Usuários para Domínios
- **c.** unidades organizacionais só podem ser criadas pelo Usuários e Computadores do do Active Directory
- **3. Qual comando cria uma UO denominada Marketing no domínio HUMONGOUS.LOCAL?**
	- a. dsadd ou "ou=Marketing, dc=humongous, dc=local"
	- **b.** makeou=marketing.humongous.local
	- **c.** "ou=marketing,dc=humongous,dc=local"

## **dica**

*. como a redefinição de senhas Delegação de controle concede tarefas administrativas específicas para usuários individuais ou grupos sem torná-los administradores de domínio*

- **1.** A Victoria poderá resolver o problema de administração se ela:
	- **c. delegar controles para o funcionário designado para gerenciar cada unidade de organização departamental e conceder privilégios administrativos específicos para esse contêiner**
- **2.** Uma unidade organizacional pode ser criada por meio de:
	- **a. Usuários e Computadores do Active Directory, PowerShell, linha de comando, Centro Administrativo do Active Directory**
- **3.** Uma UO é criada com o comando:
	- **a. dsadd ou "ou=Marketing,dc=humongous,dc=local"**

#### **Detalhes essenciais**

- **• Unidades organizacionais** são contêineres do Active Directory nos quais você pode colocar usuários, grupos, computadores e outras unidades organizacionais.
- **• Unidades organizacionais** podem ser estruturadas para atender a inúmeras necessidades. Elas podem ser estruturadas com base em localização geográfica, estrutura de negócios (departamentos), necessidades organizacionais, função específica, versão do sistema operacional ou plataforma e qualquer combinação mencionada.

- **• [http://technet.microsoft.com/pt-br/library/cc758565\(](http://technet.microsoft.com/en-us/library/cc758565)WS.10)**
- **• <http://technet.microsoft.com/pt-br/library/cc732524.aspx>**

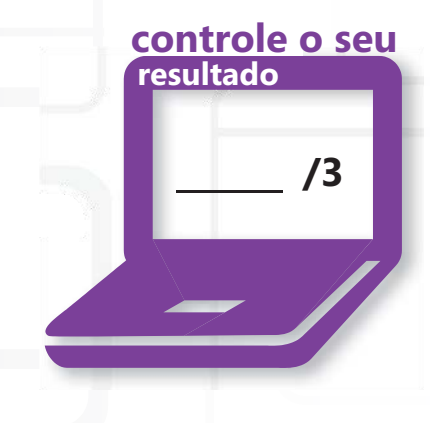

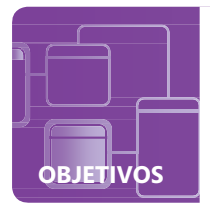

## **Noções básicas sobre a infraestrutura do Active Directory**

**CENÁRIO:** Andrew Ma é o administrador de sistemas da Coho Winery. Mudanças recentes no negócio e nas estratégias de propaganda aumentaram a popularidade dos vinhos Coho além das expectativas. Por causa do crescimento meteórico nas vendas da Coho, a empresa decidiu migrar de uma rede de grupo de trabalho para um modelo de domínio gerenciado centralmente usando os Serviços de Domínio do Active Directory do Windows Server 2008 R2.

Esta mudança de TI possibilitará ao Andrew utilizar inúmeros benefícios de um domínio, inclusive objetos de rede, aplicando políticas de grupo para gerenciar computadores desktop e segurança de gerenciamento. O Andrew decidiu ter vários controladores de comínio para redundância, assim como dividir funções de operação. O novo sistema de organização dará suporte a futuros crescimentos da empresa.

- **1. Qual é o benefício de ter uma rede modelo de domínio em vez de um grupo de trabalho?**
	- **a.** não há benefícios—o custo é inviável. É mais fácil gerenciar contas de usuário em 20 computadores diferentes do que opções gerenciadas centralmente
	- **b.** possibilita um sistema gerenciado centralmente no qual os funcionários fazem a autenticação no domínio ao invés de em cada estação de trabalho individual
	- **c.** o único benefício é que é mais fácil proteger do que um modelo de grupo de trabalho
- **2. O que o Andrew deveria fazer para determinar qual controlador de domínio mantém a função de operações de mestre RID?**
	- **a.** entrar em contato com o administrador do sistema anterior
	- **b.** abrir o Usuários e Computadores do Active Directory, clicar com o botão direito no domínio dele e selecionar Mestres de operações
	- **c.** criar um arquivo em lote que consultará cada controlador de domínio para determinar quem é responsável pelo mestre RID
- **3. Qual controlador de domínio mantém todas as cinco funções de operação como padrão?**
	- **a.** o primeiro controlador de domínio na floresta
	- **b.** as funções de operações são transferidas automaticamente para controladores de domínio subsequente à medida que elas são adicionadas à floresta
	- **c.** o controlador de domínio é selecionado pelo administrador quando um sistema está sendo promovido

## **dica**

*A migração de um modelo de grupo de trabalho para um modelo de domínio possibilita uma administração facilitada. Ela cria um banco de dados gerenciado que pode ser replicado por controladores de domínio o que adiciona tolerância a falhas*

- **1.** O principal benefício de uma rede de modelo de domínio é:
	- **b. ter um sistema gerenciado centralmente no qual os funcionários fazem a autenticação no domínio ao invés de em cada estação de trabalho individual.** Isso possibilita melhores políticas de segurança e gerenciamento de rede.
- **2.** O Andrew poderá determinar qual controlador de domínio mantém a função de operações de mestre RID se ele:
	- **b. abrir o Usuários e Computadores do Active Directory, clique com o botão direito no domínio dele e selecionar Mestres de operação**
- **3.** O controlador de domínio que mantém todas as cinco funções de operação como padrão é:
	- **a. o primeiro controlador de domínio na floresta.** As funções de operações precisam ser transferidas manualmente quando os controladores de domínio adicionais são promovidos na floresta. NTDSUTIL é um utilitário de linha de comando que pode cumprir essa tarefa.

### **Detalhes essenciais**

- Um **domínio** é uma unidade de replicação.
- Um **controlador de domínio** é um servidor que executa uma versão do sistema operacional do Windows Server e tem Serviços de Domínio do Active Directory instalado.
- Em um **modelo de domínio,** o usuário autentica uma vez para o domínio, o qual mantém todas as informações sobre outros objetos no domínio. Compare isto a um modelo de grupo de trabalho no qual o administrador precisa duplicar contas de usuário em qualquer estação de trabalho que esteja compartilhando recursos. Isso significa que um usuário deveria ter uma conta em cada computador que ela acessar.

- **• [http://technet.microsoft.com/pt-br/library/cc780856\(](http://technet.microsoft.com/pt-br/library/cc780856)WS.10).aspx**
- **• [http://technet.microsoft.com/pt-br/library/cc755450\(](http://technet.microsoft.com/pt-br/library/cc755450)WS.10).aspx**

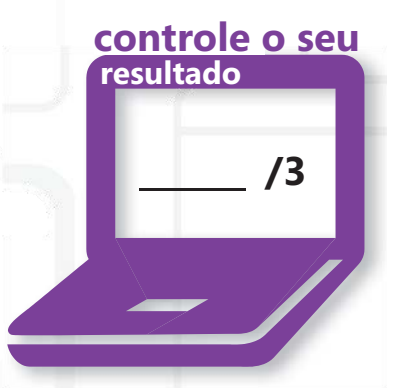

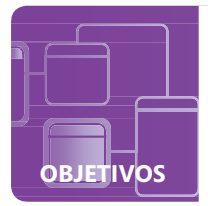

## **Noções básicas sobre diretiva de grupo**

**CENÁRIO:** Benjamin Harris trabalha para a Wingtip Toys como administrador de área de trabalho. A principal função do Ben é fazer o gerenciamento e o suporte da área de trabalho da empresa. A meta principal dele é ter um dia calmo na sua mesa para que ele possa buscar novas ideias para a Wingtip Toys. Ele possui várias ferramentas a sua disposição para realizá-la mas a sua ferramenta mais importante é o seu uso de políticas de grupo no domínio da empresa.

- **1. A Wingtip Toys só quer políticas de senha aplicadas à sua Divisão de Testes. Ben deseja criar um Objeto de Diretiva de Grupo para a unidade de organização de teste que define essas políticas de senha. Isso realizará os desejos da Wingtip Toys?**
	- **a.** sim, a política de senha definida na unidade de organização se aplicará somente aos usuários e aos computadores naquela UO
	- **b.** sim, a política de senha se aplicará aos usuários usuários na divisão de Teste independente do computador no qual eles fizerem logon
	- **c.** não, as políticas de senha só podem ser aplicadas no domínio
- **2. Ben quer ver se as políticas definidas por ele estão efetivas. Ele não quer reinicializar ou esperar o sistema atualizar automaticamente em 90 minutos. Qual comando ele pode emitir para forçar o aplicativo de políticas de grupo?**
	- **a.** gpupdate /NOW
	- **b.** gpedit.msc /update
	- **c.** gpupdate /force

Alguns problemas surgiram em vários departamentos:

- Os funcionários querem customizar as áreas de trabalho e os recursos dos seus sistemas e ainda assim manter a consistência com a Wingtip Toys
- Os administradores da Wingtip Toys querem que algumas configurações permaneçam consistentes em todos os sistemas da empresa mas querem possibilitar que cada departamento tenha configurações individuais que os ajudarão a executar seus trabalhos de maneira mais insuficiente
- **3. Ben tem uma política que configura sua página inicial no Internet Explorer para abrir [http://wingtip-](http://wingtip-/) toys.com. O departamento de testes tem sua página inicial do IE configurada para abri[ro http://testing.](http://testing/) wingtiptoys.com. O que a página inicial exibirá quando o Ben fizer logon em uma estação de trabalho do departamento?**
	- **a.** [http://wingtiptoys.com](http://wingtiptoys.com/) Definições de Política de Usuário seguem o usuário
	- **b.** [http://testing.wingtiptoys.com.](http://testing.wingtiptoys.com/)  Ele está autenticando para uma estação do departamento de testes
	- **c.** Página inicial padrão do MSN do Internet Explorer. Ele não é um Usuário de teste e não é a estação de trabalho dele

## **dica**

*As configurações da Diretiva de Grupo se aplicam a usuários independente da estação de trabalho na qual eles autenticam.*

- **1.** A Wingtip Toys só quer políticas de senha aplicadas à sua Divisão de Testes:
	- **c. não, as políticas de senha só podem ser configuradas e aplicadas no nível do domínio.** As políticas de senha só podem ser configuradas e aplicadas no nível do domínio. O usuário já terá autenticado no momento em que as políticas de unidade de organização forem aplicadas.
- **2.** O comando para forçar a aplicação de políticas de grupo é:
	- **c.** gpupdate /force
- **3.** Quando o Ben fizer logon em uma estação de trabalho de teste do departamento sua página inicial exibirá: **a. [http://wingtiptoys.com.](http://wingtiptoys.com/) Definições de Política de Usuário seguem o usuário**

#### **Detalhes essenciais**

- **•** Uma **Diretiva de Grupo** é uma infraestrutura que permite que administradores implementem configurações específicas para usuários e computadores.
- **• Winlogon** é um componente do sistema operacional do Windows que fornece suporte de logon interativo. Winlogon é o serviço no qual o mecanismo Diretiva de Grupo é executado.
- **• Preferência de Diretiva de Grupo** permite que administradores gerenciem mapeamentos de drive, configurações de registro, usuários e grupos locais, serviços, arquivos e pastas.

- **• <http://technet.microsoft.com/pt-br/library/cc779838>(WS.10).aspx**
- **• <http://support.microsoft.com/kb/94372>**
- **• [http://www.microsoft.com/downloads/details.](http://www.microsoft.com/downloads/details)aspx? FamilyID=18c90c80- 8b0a-4906-a4f5-ff24cc2030fb&displaylang=en**

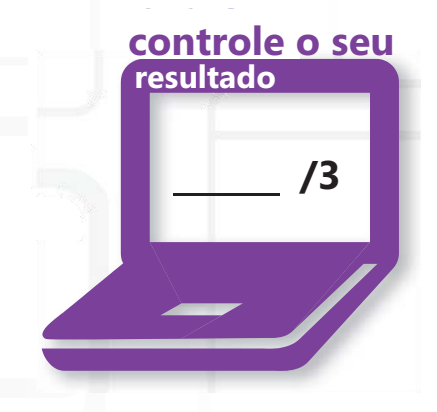

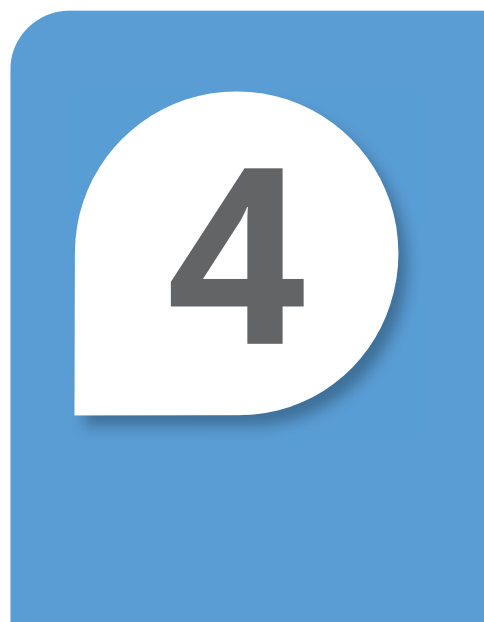

# Noções básicas de Armazenamento

#### **NESTE CAPÍTULO**

- **4.1/4.2 Identificação de tecnologias de armazenamento; Noções básicas de RAID**
- **4.3 Noções básicas sobre tipos de discos**

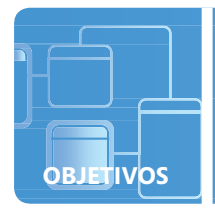

## **Identificação de tecnologias de armazenamento; Noções básicas de RAID**

**CENÁRIO:** Howard Gonzalez é o administrador de sistemas da Humongous Insurance. A empresa é responsável por proteger a propriedade de centenas de milhares de clientes de 14 estados. Por conta da natureza crítica do tempo dos dados armazenados pela Humongous Insurance, Howard está procurando a melhor alternativa para garantir que os representantes do serviço ao cliente tenham acesso às informações do cliente sempre que eles precisarem. O tempo de inatividade do servidor não é uma opção para a Humongous Insurance, onde a satisfação do cliente é prioridade. Howard está considerando várias formas de Redundant Array of Independent Disks (RAID), possivelmente configurados em um NAS (Armazenamento Conectado à Rede).

#### **1. Qual é a quantidade mínima de discos rígidos exigida se o Howard deseja configurar uma solução de RAID 5?**

- **a.** 5
- **b.** 2
- **c.** 3

#### **2. Qual é um benefício do SAN (Rede de Área de Armazenamento) do NAS?**

- **a.** Não há nenhuma vantagem; eles são iguais
- **b.** O NAS oferece atendimento a arquivos sem precisar de um servidor
- **c.** O NAS se beneficia por ser anexado a um servidor na rede para oferecer abstração de arquivos
- **3. Howard está configurando um servidor com o RAID 5. Ele está utilizando discos rígidos de 750 GB nesta matriz de RAID. Quanto espaço livre o Howard terá após a configuração do RAID?**
	- **a.** 750 GB
	- **b.** 2.250 GB
	- **c.** 2.250 TB

## **dica**

*A quantidade de espaço livre utilizada para redundância é 1/n (espaço total da unidade) onde n é o número total de unidades na matriz.*

- **1.** O número mínimo de discos rígidos necessários para configurar uma solução de RAID 5 é:
	- **c. 3**
- **2.** Um benefício do SAN (Rede de Área de Armazenamento) sobre NAS é:
	- **b. O NAS oferece atendimento a arquivos sem a necessidade de um servidor**
- **3.** Após a configuração do RAID, Howard terá:
	- **b. 2.250 GB de espaço livre** (3000-¼(3000)=2,250)

## **Detalhes essenciais**

- **• NAS (Armazenamento Conectado à Rede)** é armazenamento de dados de computador no nível do arquivo conectado à rede que fornece acesso de dados a clientes heterogêneos.
- **•** NAS não requer um servidor para fornecer serviços. SAN requer um servidor para fornecer serviços de abstração de arquivos. NAS reduz o número de servidores em uma rede.
- **•** Um **Redundant Array of Independent Disks (RAID)** é um método de armazenamento de dados no qual os dados são distribuídos entre um grupo de unidades de disco do computador que funcionam como uma única unidade de armazenamento.
- **•** O espaço livre disponível após a configuração do RAID 5 =Espaço total da unidade-1/*n*  (espaço total da unidade) 3000-¼(3000)=2.250

#### **AJUDA RÁPIDA**

**• [http://msdn.microsoft.com/en-us/library/ms184252\(](http://msdn.microsoft.com/en-us/library/ms184252)SQL.90).aspx**

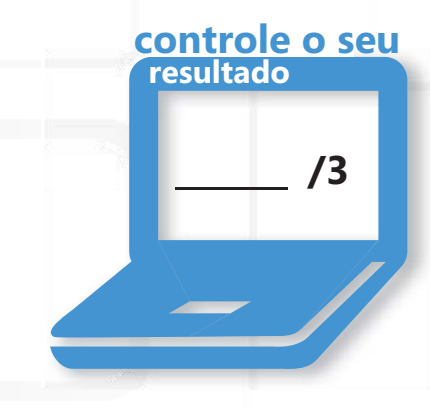

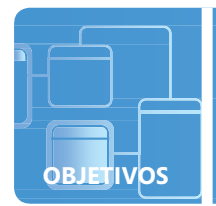

## **Noções básicas sobre tipos de disco**

**CENÁRIO:** Luka Abrus trabalha para a City Power and Light como um administrador de sistemas. Luka quer aumentar a disponibilidade de dados para três servidores sem ter de reconstruí-los do zero e sem incorporar altos custos ao adquirir controladores de matriz. Luka também gostaria de poder utilizar dados em um sistema e transportá-los para outro sistema e fazê-los aparecerem como outro disco rígido.

- **1. O que o Luka pode fazer para aumentar a disponibilidade de dados do servidor sem o custo adicional de um controlador de matriz ou da reconstrução de cada servidor?**
	- **a.** certificar-se de que o servidor sempre esteja ligado
	- **b.** adicionar outra unidade física a cada servidor, converter as unidades de discos básicos para discos dinâmicos e estabelecer um espelho (RAID 1) entre as duas unidades
	- **c.** certifique-se de que esses backups sejam executados todas as noites para garantir que ele possa restaurar os dados em caso de falha
- **2. O que o Luka pode fazer para transportar dados de um sistema para outro e fazê-lo aparecer como uma unidade independente?**
	- **a.** criar um disco rígido virtual (VHD) para armazenar os dados
	- **b.** executar uma unidade externa e anexá-la de um sistema para outro
	- **c.** comprimir os dados e enviá-los por e-mail para si mesmo
- **3. Quais vantagens o Luka vai conhecer ao utilizar NTFS autocorretivo no Microsoft Windows Server 2008 R2?**
	- **a.** disponibilidade contínua de dados
	- **b.** não se preocupar com falhas na unidade física
	- **c.** não precisar instalar softwares de antivírus

## **dica**

#### *NTFS autocorretivos não oferecem proteção contra problemas no hardware.*

- **1.** Para aumentar a disponibilidade de dados do servidor sem o custo adicional de um controlador de matriz ou da reconstrução de cada servidor, o Luka poderá:
	- **b. adicionar outra unidade física a cada servidor, converter as unidades de discos básicos para discos dinâmicos e estabelecer um espelho (RAID 1) entre as duas unidades**
- **2.** Para poder transportar dados de um sistema para outro e fazê-lo aparece como uma unidade independente, o Luka poderá:
	- **a. criar um disco rígido virtual (VHD) para armazenar os dados.** O vhd pode ser armazenado no compartilhamento de rede e então ser utilizado de um sistema para outro e montado como uma unidade virtual. Um VHD pode ser montado em qualquer sistema Windows e aparecer como uma unidade física independente
- **3.** Ao utilizar NTFS autocorretivos no Windows Server 2008 R2, Luka conhecera as vantagens de:
	- **a. disponibilidade contínua de dados.** NTFS autocorretivos tentam corrigir corrupções no sistema de arquivos sem exigir o uso de chkdsk.exe

#### **Detalhes essenciais**

- Um **disco dinâmico** é um disco físico que pode usar o MBR (Master Boot Record) ou esquema de partições GPT (GUID partition table) e tem a possibilidade de criar volumes tolerantes a falhas (volumes espelhados e RAID-5).
- Um **ponto de montagem** é uma associação entre um volume e um diretório em outro volume.
- O formato **de arquivo VHD (virtual hard disk)** especifica um disco rígido de máquina virtual que pode residir em um sistema de arquivo host nativo encapsulado em um único arquivo.

- **• <http://technet.microsoft.com/en-us/library/cc938934.aspx>**
- **• [http://windows.microsoft.com/en-US/windows-vista/](http://windows.microsoft.com/pt-BR/windows-vista/) What-are-basic-and-dynamic-disks**
- **• [http://technet.microsoft.com/en-us/library/cc758035\(](http://technet.microsoft.com/en-us/library/cc758035)WS.10).aspx**

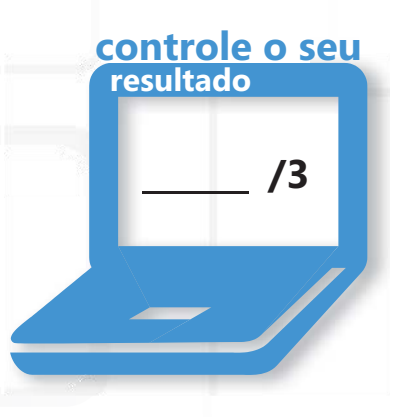

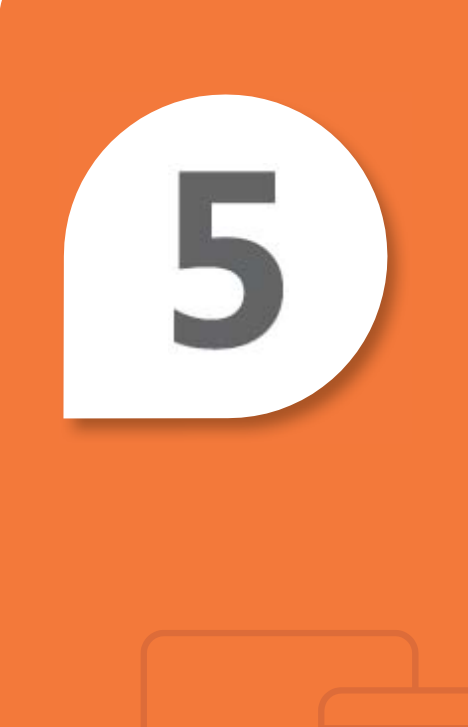

# Noções básicas sobre gerenciamento de desempenho do servidor

#### **NESTE CAPÍTULO**

- **5.1 Identificação dos principais componentes de hardware do servidor**
- **5.2 Noções básicas sobre monitoramento de desempenho**
- **5.3 Noções básicas sobre logs e alertas**

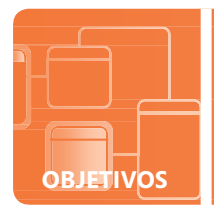

**OBJETIVOS NOÇÕES BÁSICAS SOBRE O GERENCIAMENTO DO DESEMPENHO DO SERVIDOR 5.1**

## **Identificação de componentes de hardware do servidor principal**

**CENÁRIO:** A Proseware Inc. recentemente adquiriu terras para expandir seu centro de negócios. É necessário fazer muitas considerações e pesquisas para planejar as necessidades da tecnologia de um negócio do tamanho da Proseware.

Cari é a administradora de servidores da Proseware há vários anos e possui profundo conhecimento sobre as necessidades tecnológicas relacionadas aos componentes do servidor. A Proseware pediu a Cari para enviar um plano para o novo projeto do centro de dados que garantirá redundância de dados e disponibilidade de servidores. O plano de negócios geral é dependente de um sistema de dados.

- **1. Qual tecnologia a Cari pode implementar para permitir a substituição dos componentes do servidor enquanto eles ainda estiverem sendo executados?**
	- **a.** a tecnologia não existe
	- **b.** permutação de componentes
	- **c.** hot swap/conexão a quente
- **2. O que a Cari pode implementar para proteger os servidores de uma queda de energia e para permitir que os sistemas sejam desligados normalmente nesse caso?**
	- **a.** UPS (no-break)
	- **b.** um script que desligará o servidor quando o centro de dados perder energia
	- **c.** vários supressores de surto para os servidores
- **3. Por quê é importante para a Cari ter controle de clima no centro de dados?**
	- **a.** para ficar confortável quando estiver trabalhando no centro de dados
	- **b.** para prevenir que os servidores superaqueçam
	- **c.** é irrelevante— os servidores estão configurados com seus próprios sistemas de resfriamento

**dica**

*ASHRAE recomenda uma faixa de temperatura de 61 a 75 graus Fahrenheit e uma faixa de umidade de 40 a 55 porcento*

- **1.** Para permitir a substituição dos componentes do servidor enquanto eles ainda estiverem sendo executados, a Cari pode implementar:
	- **c. hot swap/conexão a quente.** Vários componentes de conexão a quente incluem discos rígidos e ventiladores.
- **2.** Para proteger os servidores de uma queda de energia e para permitir que os sistemas sejam desligados normalmente nesse caso, a Cari pode implementar:
	- **a. UPS (no-break)**. Um UPS só oferece proteção contra quedas de energia e é usado para desligar os sistemas normalmente no caso de uma perda de energia prolongada
- **3.** É importante para a Cari ter controle de clima no centro de dados:
	- **b. para prevenir que os servidores superaqueçam**

#### **Detalhes essenciais**

- **• Tecnologias de conexão** a quente inclui a substituição de componentes do sistema sem desligá-lo.
- **• Memória** é um dispositivo de hardware onde as informações podem ser armazenadas e recuperadas.
- **•** Um **NIC (Placa de Interface de Rede)** é um dispositivo de hardware que controla uma interface para uma rede de computador e permite que o dispositivo conectado em rede acesse a rede. **controle o seu**

- **• [http://en.wikipedia.org/wiki/Hot\\_swapping](http://en.wikipedia.org/wiki/Hot_swapping)**
- **• <http://upload.wikimedia.org/wikipedia/en/2/29/Chassis-Plans-Rack.jpg>**

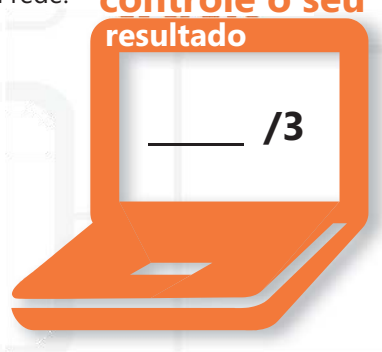

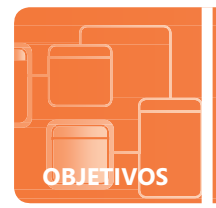

**OBJETIVOS NOÇÕES BÁSICAS SOBRE APLICATIVOS PARA ÁREA DE TRABALHO 5.2**

## **Noções básicas sobre o monitoramento de desempenho**

**CENÁRIO:** Cliff Majors trabalha para Southridge Video como um administrador de sistemas. Southridge Video começou como um pequeno negócio no sul da Georgia há poucos anos atrás e sua popularidade subiu repentinamente; a Southridge possui a capacidade única de prever as necessidades do cliente e fornecer serviços antes mesmo que os clientes saibam que os serviços são valiosos.

Há um tempo atrás a empresa introduziu um serviço para clientes alugarem vídeos pela internet e transmitir os filmes para seus computadores ou dispositivos de internet. Apesar de todo planejamento e antecipação de problemas, os clientes ligaram reclamando de que a qualidade do vídeo é baixa ou que os vídeos não estão disponíveis..

- **1. Cliff tentou fechar um programa em um dos servidores de vídeo, mas o aplicativo não respondeu. Qual aplicativo ele pode abrir para finalizar o processo?**
	- **a.** Gerenciador de arquivos
	- **b.** Gerenciador de tarefas
	- **c.** Prompt de comando
- **2. Cliff quer comparar os relatórios de desempenho gerados quando ele implantou os servidores de vídeo pela primeira vez. De qual aplicativo ele precisa iniciar para criar um relatório de comparação?**
	- **a.** Monitor de rede
	- **b.** netstat
	- **c.** Monitor de desempenho
- **3. Cliff está analisando o Monitor de desempenho e adiciona um contador que rastreia o arquivo/uso e ocorrência de paginação. Cliff percebe que o arquivo de paginação está sendo acessado continuamente. O que CLiff pode fazer para resolver esse problema?**
	- **a.** adicionar mais RAM
	- **b.** ajustar o tamanho do arquivo de paginação
	- **c.** mover o arquivo de paginação para outra unidade física no sistema

## **dica**

*Ocorrências de arquivos de paginação são resultado de um sistema que não possui RAM suficiente.*

- **1.** Para finalizar um processo que não pode ser fechado normalmente, o Cliff pode abrir o:
	- **b. Gerenciador de tarefas**
- **2.** Para criar um relatório de comparação, ele deve iniciar o:
	- **c. Monitor de Desempenho.** É importante criar um relatório de desempenho de linha de base usando o Monitor de Desempenho ao implantar o sistema. Isso permite que o administrador tenha um relatório para comparar. Os relatórios podem ser sobrepostos no Monitor de Desempenho para ter uma comparação visual.
- **3.** Para resolver o problema de ocorrências de arquivo de paginação contínuas, o Cliff deve:
	- **a. adicionar mais RAM**

## **Detalhes essenciais**

- **•** Um **arquivo de paginação** é um arquivo oculto no disco rígido que os sistemas operacionais usam para armazenar partes de programas e arquivos de dados que não cabem na memória.
- **•** Um **processo** é um programa ou parte de um programa.
- **• Desempenho** é a medida da velocidade de conclusão de aplicativos e tarefas do sistema de um computador.

- **• <http://support.microsoft.com/kb/323527>**
- **• [http://technet.microsoft.com/pt-br/library/cc771692\(](http://technet.microsoft.com/pt-br/library/cc771692)WS.10).aspx**
- **• [http://technet.microsoft.com/pt-br/library/cc755081\(](http://technet.microsoft.com/pt-br/library/cc755081)WS.10).aspx**
- **• <http://technet.microsoft.com/pt-br/library/cc749249.aspx> /3**

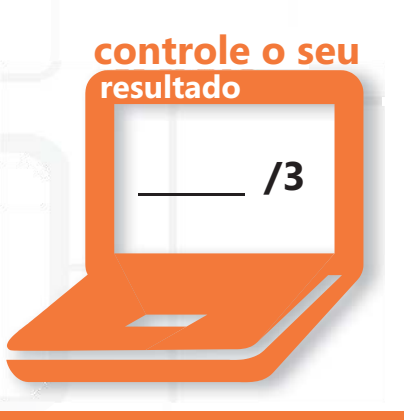

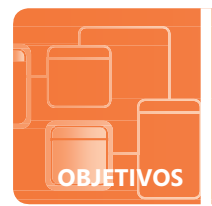

**OBJETIVOS NOÇÕES BÁSICAS SOBRE APLICATIVOS PARA ÁREA DE TRABALHO 5.3**

## **Noções básicas sobre logs e alertas**

**CENÁRIO:** Walter Felhofer gerencia a rede do Graphic Design Institute. Ele monitora a rede há vários meses para tentar compreender as variações de tráfego. O desempenho da rede parece variar muito e o Walter suspeita que diversas causas desde o horário de uso até eventos que coincidem com promoções especiais e eventos cíclicos. Walter guarda seus dados históricos pois eles estão relacionados ao desempenho do sistema. Ele analisa esses dados regularmente assim como analisa os dados em modo de comparação porque ele sabe que ele contém detalhes valiosos para justificar futuras aquisições de tecnologia e criação de planos de negócios.

#### **1. Quais benefícios o Walter pode ter ao manter um histórico do desempenho do sistema?**

- **a.** usar os dados para justificar futuras atualizações assim como identificar tendências de desempenho durante o ano
- **b.** fornecer registros de desempenho caso um supervisor solicite
- **c.** não há benefícios em manter um histórico do desempenho dos sistemas pois a tecnologia muda o tempo todo
- **2. O trabalho do Walter o mantém muito ocupado. Ele não pode acompanhar logs e dados de relatórios de desempenho o dia todo. O que o Walter pode fazer para realizar as suas tarefas diárias e não deixar escapar nenhum problema de desempenho?**
	- **a.** contratar um estagiário para acompanhar o monitor de desempenho e entrar em contato com ele sempre que algo der errado
	- **b.** criar um Alerta de Desempenho que enviará uma mensagem de rede, gravar um log de evento ou executar um programa quando certos critérios forem atendidos
	- **c.** acessar os sistemas remotamente de tempos em tempos para verificar logs de desempenho, independente de estar ocupado
- **3. Qual é a localização padrão para os logs de desempenho do sistema?**
	- **a.** %systemroot%\logs
	- **b.** #system#\perflogs
	- **c.** %systemdrive%\PerfLogs

**dica**

*Monitoramento de desempenho é crucial para desempenho em tempo real, mas também é importante dimensionar futuras atualizações de sistemas.*

- **1.** Ao manter um histórico do desempenho do sistema, o Walter pode:
	- **a. usar os dados para justificar futuras atualizações assim como identificar tendências de desempenho durante o ano.**
- **2.** Para garantir que ele não deixe escapar nenhum problema de desempenho, o Walter pode:
	- **b. criar um Alerta de Desempenho que enviará uma mensagem de rede, gravar um log de evento ou executar um programa quando certos critérios forem atendidos.**
- **3.** A localização padrão para os logs de desempenho do sistema é:
	- **c. %systemdrive%\PerfLogs**

#### **Detalhes essenciais**

- **• Objetos** são recursos específicos no Monitor de Desempenho que podem ser medidos.
- **• Contadores de desempenho** são medições do estado ou da atividade do sistema.
- **•** O uso do modo de sobreposição somente está disponível quando o Monitor de Desempenho estiver sendo executado no modo independente com a comparação habilitada:
	- Clique em Iniciar->clique na caixa Iniciar Pesquisa, digite **perfmon/sys/comp** e pressione Enter.
	- O Monitor de Desempenho será aberto em modo independente com a comparação habilitada.

- **• [http://technet.microsoft.com/pt-br/library/cc738564\(](http://technet.microsoft.com/pt-br/library/cc738564)WS.10).aspx**
- **• [http://technet.microsoft.com/pt-br/library/cc722414.aspx#BKMK\\_alert](http://technet.microsoft.com/pt-br/library/cc722414.aspx#BKMK_alert) /3**

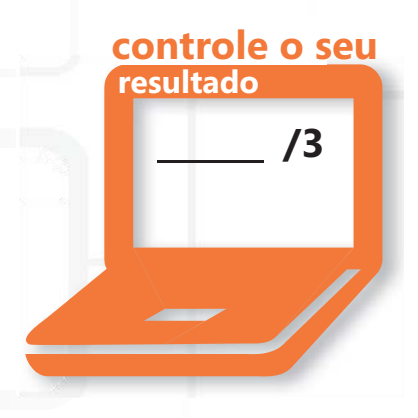

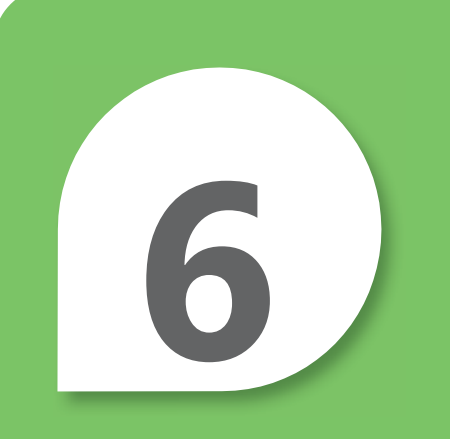

# Noções básicas sobre a Manutenção do servidor

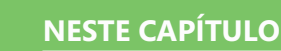

- **6.1 Identifique as etapas no processo de inicialização**
- **6.2 Noções básicas sobre continuidade do negócio**
- **6.3 Noções básicas sobre atualizações**
- **6.4 Noções básicas sobre a metodologia de solução de problemas**

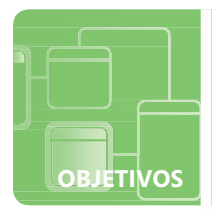

## **Identifique as etapas no processo de inicialização**

**CENÁRIO:** A Fourth Coffee expandiu seus negócios para 20 lojas em estados vizinhos. A expansão significa que a empresa precisou expandir seu departamento de TI e contratar novos técnicos. É fundamental que todos os novos contratados tenham conhecimento e habilidades em manter a infraestrutura da tecnologia da empresa – o sucesso da empresa depende de tecnologia em todos os níveis do negócio.

O CIO pediu que o administrador do sistema, April Meyer, ofereça treinamento à sua equipe no Server 2008 R2. Ela quer que todos tenham uma compreensão básica do processo de reinicialização assim como de algumas técnicas de solução de problemas.

#### **1. Qual utilitário de linha de comando a April pode demonstrar para modificar o banco de dados de configuração de reinicialização?**

- **a.** bcdedit.exe
- **b.** boot ini
- **c.** ntloader.exe
- **2. O que o POST (Power-On Self Test) faz?**
	- **a.** testa para verificar se está ligado
	- **b.** executa verificações iniciais de hardware, verifica dispositivos, e recupera configurações do sistema do CMOS
	- **c.** chama programas tais como autoexec.bat, config.sys, and win.ini
- **3. April quer demonstrar a inicialização em um computador em modo de segurança. Quais são as etapas para iniciar um computador no modo de segurança?**
	- **a.** acesse a BIOS do sistema e configure-a para iniciar no modo de segurança
	- **b.** reinicie a mídia de instalação e selecione a opção de modo de segurança
	- **c.** remova todas as mídias e então pressione e mantenha pressionado o F8 antes de a Logo do Windows surgir

## **dica**

*O modo de segurança inicia o Windows com um conjunto limitado de arquivos e drivers.*

- **1.** O utilitário que a April pode demonstrar para modificar o banco de dados de configuração de reinicialização é:
	- **a. bcdedit.exe**
- **2.** O POST (Power-on Self Test):
	- **b. executa verificações iniciais de hardware, verifica dispositivos, e recupera configurações do sistema do CMOS**
- **3.** Para iniciar o computador no modo de segurança:
	- **c. remova todas as mídias e então pressione e mantenha pressionado o F8 antes que a Logo do Windows apareça**

### **Detalhes essenciais**

- **• POST (Power-On Self Test )** é um conjunto de rotinas armazenadas em uma ROM (read-only memory) do computador que testa diversos componentes do sistema, como RAM, as unidades de disco e o teclado para verificar se foram conectados e estão operando adequadamente.
- O **MBR (master boot record)** é o primeiro setor do primeiro disco rígido; um elemento fisicamente pequeno, porém crítico, no processo de inicialização em um computador baseado em x86.
	- Para ligar um computador no modo de segurança remova todos os disquetes, CDs e DVDs do computador e reinicie o computador.
	- Se o seu computador tiver um único sistema operacional instalado, pressione e mantenha pressionada a chave F8 à medida que o seu computador é reinicializado.

- **• <http://technet.microsoft.com/en-us/library/cc976730.aspx>**
- **• <http://technet.microsoft.com/en-us/library/bb457123.aspx>**
- **• [http://technet.microsoft.com/pt-br/library/cc721886\(](http://technet.microsoft.com/pt-br/library/cc721886)WS.10).aspx**
- **• [http://windows.microsoft.com/pt-br/windows](http://windows.microsoft.com/pt-BR/windows-vista/)[vista/S](http://windows.microsoft.com/pt-BR/windows-vista/)tart-your-computer-in-safe-mode**

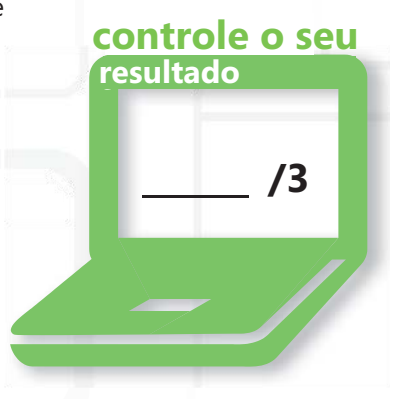

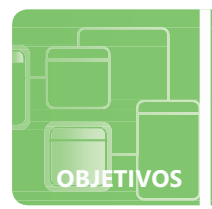

## **Noções básicas sobre a continuidade comercial**

**CENÁRIO:** Rachel Valdes está desenvolvendo um planejamento de tecnologia de informação estratégica para sua empresa, Northwinds Traders. O principal foco deste plano é manter continuidade de negócios assegurando que funções críticas de negócios estarão disponíveis para clientes e parceiros de negócios. Seu plano deve garantir que as necessidades e as atividades importantes dos clientes, fornecedores, reguladores e funcionários da Northwinds possam ser atendidos no caso de um problema tecnológico inesperado ou um desastre natural ou causado por humanos. Ela precisa planejar redundância de dados e recuperação de desastre.

- **1. A principal infraestrutura da Northwinds Traders é executada no Microsoft Windows Server 2008 R2. Qual aplicativo inerente eles podem usar para implementar parte da redundância de dados do seu plano estratégico?**
	- **a.** Backup do Windows Server
	- **b.** Modo de Restauração do Active Directory
	- **c.** NTBackup.exe
- **2. Quais benefícios o redirecionamento de pastas oferece?**
	- **a.** possibilita aos administradores direcionar as pastas para executar backups e migração de dados?
	- **b.** possibilita aos administradores e usuários redirecionar o caminho de uma pasta para uma nova localização que possa oferecer backup em um compartilhamento de rede
	- **c.** converte uma pasta de um sistema de arquivos para outro
- **3. Parte do plano da Rachel é desenvolver um plano de recuperação contra desastres. Qual é o plano da recuperação de desastre?**
	- **a.** o processo, as políticas e os procedimentos relacionados à preparação para recuperação ou continuação de tecnologia crítica após um desastre natural ou causado por humanos
	- **b.** um plano de indica como recuperar dados e perda financeira após um roubo
	- **c.** um procedimento destinado apenas para a recuperação de dados perdidos

## **dica**

*Um plano de recuperação de desastre é relacionado a qualquer infraestrutura tecnológica e deve ser atualizado regularmente.*

- **1.** Para implementar parte da redundância de dados do plano estratégico da Northwind eles podem usar:
	- **a. Backup do Windows Server**
- **2.** Os benefícios oferecidos pelo redirecionamento de pastas são para:
	- **b. permitir aos usuários e administradores redirecionar o caminho da pasta para uma nova localização que possa oferecer backup em um compartilhamento de rede. Redirecionamento de pastas** é um método que ajuda a prevenir que os usuários guardem informações importantes nos seus discos rígidos locais redirecionando-as para outra localização onde pode ser feito backup para verificar redundâncias.
- **3.** Um plano de recuperação de desastre inclui:
	- **a. procedimentos relacionados à preparação para recuperação ou continuação de tecnologia crítica após um desastre natural ou causado por humanos**

#### **Detalhes essenciais**

- **• Redundância de dados** é uma propriedade de algumas matrizes de disco que fornece tolerância a falhas, de forma que todos ou parte dos dados armazenados na matriz possam ser recuperados no caso de falha do disco.
- **• Recuperação de desastre** é o o processo, as políticas e os procedimentos relacionados à preparação para a recuperação ou a continuidade da infraestrutura tecnológica crítica para uma organização após um desastre natural ou provocado pelo homem.
- **• Continuidade comercial** é a atividade desempenhada por uma organização para assegurar que funções comerciais críticas estarão disponíveis para os clientes, fornecedores, reguladores e outras entidades que precisam ter acesso a essas funções.

- **• [http://technet.microsoft.com/en-us/library/cc778976%28WS.10%29.aspx](http://technet.microsoft.com/en-us/library/cc778976(WS.10).aspx)**
- **• [http://technet.microsoft.com/pt-br/library/cc770266\(](http://technet.microsoft.com/pt-br/library/cc770266)WS.10).aspx**
- **• <http://technet.microsoft.com/pt-br/library/cc753201.aspx>**
- **• [http://technet.microsoft.com/pt-br/library/cc785306\(](http://technet.microsoft.com/pt-br/library/cc785306)WS.10).aspx**

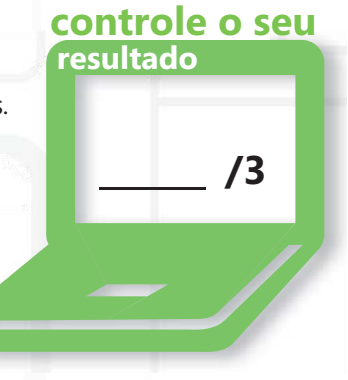

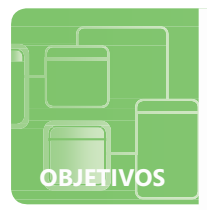

## **Noções básicas sobre atualizações**

**CENÁRIO:** Mark Patten é um engenheiro de rede da Tailspin Toys. A Tailspin Toys pediu ao Mark para encontrar uma maneira de garantir que todos os sistemas nas suas redes sejam atualizados regularmente. Eles também querem que o Mike discuta as atualizações com sua equipe de desenvolvimento de software pois os desenvolvedores às vezes se deparam com problemas nas atualizações, que conflitam com seu software personalizado durante o processo de desenvolvimento. O sistema de área de trabalho da Tailspin Toys varia entre Windows XP e Windows 7, ambos sendo 32-bit e 64-bit. Eles também têm uma mistura de sistemas operacionais que executam o Windows Server 2003 R2 por meio do Windows Server 2008 R2. Essa variedade de computadores e sistemas em uma única organização não é comum, mas exige muita habilidade em administração de rede por parte do Mark!

- **1. O que o Mark pode fazer para simplificar o gerenciamento de atualizações da Tailspin Toys?**
	- **a.** configurar o WSUS (Windows Software Update Services) para baixar e implantar atualizações com base nas suas necessidades
	- **b.** chegar cedo toda Quarta-feira antes da abertura da Tailspin Toys e executar Atualizações do Windows
	- **c.** permite que os usuários executem essas atualizações sempre que eles acharem necessário
- **2. O que o Mark pode fazer para resolver os problemas que ele vai encontrar com a equipe de desenvolvimento de software?**
	- **a.** desabilitar atualizações para a equipe de desenvolvimento de software
	- **b.** configurar um grupo WSUS separado e colocar todos os computadores e servidores do desenvolvimento de software nesse grupo
	- **c.** isolar a equipe de desenvolvimento de software em um segmento separado e permitir que eles gerenciem suas próprias atualizações
- **3. Quais ferramentas o Mark pode usar para determinar o estado de segurança de acordo com as recomendações de segurança da Microsoft?**
	- **a.** Qchain.exe
	- **b.** Monitor de Rede
	- **c.** Microsoft Baseline Security Analyzer (MBSA)

## **dica**

*Use o MBSA para detectar erros de configuração de segurança comuns e atualizações de segurança ausentes nos sistemas de computadores.*

- **1.** Para simplificar o gerenciamento de atualizações da Tailspin Toys, o Mark pode:
	- **a. configurar o WSUS (Windows Software Update Services) para baixar e implantar atualizações com base nas suas necessidades**
- **2.** Para resolver os problemas que ele vai encontrar com a equipe de desenvolvimento de software o Mark pode:
	- **b. configurar um grupo WSUS separado e colocar todos os computadores de desenvolvimento de software e servidores nesse grupo. Ele pode agendar atualizações a serem seletivamente aplicadas ao sistema.**
- **3.** Para determinar o estado de segurança de acordo com as recomendações de segurança do Microsoft, o Mark pode usar:
	- **c. Microsoft Baseline Security Analyzer (MBSA)**

### **Detalhes essenciais**

- **•** Um **hotfix** é um pacote único composto por um ou mais arquivos usados para abordar um problema em um produto.
- **• Gerenciamento de atualização** é o processo de controle da implantação e manutenção de versões de software provisórias em ambientes de produção.
- **• Pacotes de serviço** são conjuntos cumulativos de hotfixes, atualizações de segurança, atualizações críticas e atualizações desde o lançamento do produto, incluindo muitos problemas não resolvidos que não foram disponibilizados por meio de outras atualizações de software

- **• <http://technet.microsoft.com/pt-br/wsus/default.aspx>**
- **• <http://technet.microsoft.com/en-us/library/cc700845.aspx>**

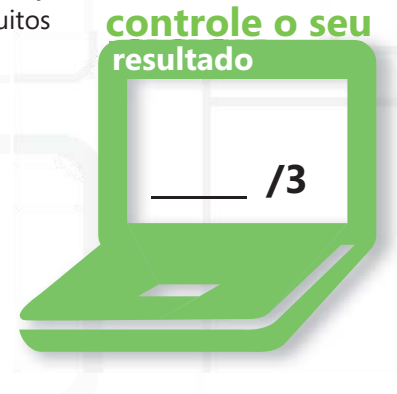

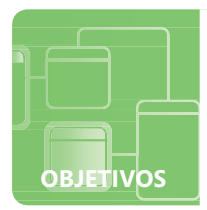

## **Noções básicas sobre a metodologia de solução de problemas**

**CENÁRIO:** Mudanças recentes nas configurações de rede da Coho Winery foram implementadas com sucesso. Andrew Ma, o administrador do sistema, está feliz com a sua capacidade de organizar objetos de rede, aplicar diretivas de grupo para gerenciar computadores de área de trabalho, mas as mudanças trouxeram à tona a necessidade de atualizar as habilidades da equipe de assistência técnica.

Jeff Wang é o responsável por atualizar as habilidades da atual equipe e treinar os novos contratados da assistência técnica na Coho Winery. A equipe de assistência técnica é responsável por solucionar vários problemas diariamente da vinícola local e os locais de vinícola remota na costa leste e na oeste. A metodologia de solução de problemas é essencial para o sucesso da equipe da assistência técnica.

- **1. Qual seria um exemplo de problema sistêmico?**
	- **a.** um disco rígido falha em um computador de usuário
	- **b.** um worm se propaga por toda a rede
	- **c.** o monitor de um usuário não liga
- **2. Qual é a primeira ferramenta em um ambiente Microsoft que deve ser usado para determinar o tempo e o tipo de problema de um sistema específico?**
	- **a.** Monitor de recursos
	- **b.** Gerenciador de tarefas
	- **c.** Visualizador de eventos
- **3. Qual aplicativo permite a visualização de todos os processos e finalize seletivamente um processo único ou toda a árvore de processos?**
	- **a.** Monitor de recursos
	- **b.** Gerenciador de tarefas
	- **c.** msconfig.exe

## **dica**

*O Monitor de Recursos do Windows permite que você visualize cadeias de espera de processos e que finalize processos que estão impedindo um programa de funcionar adequadamente.*

- **1.** Um exemplo de problema sistêmico é quando:
	- **b. um worm se propaga por toda a rede.** As respostas A e C são específicas de problemas sistemas únicos, não sistêmicos.
- **2.** A primeira ferramenta em um ambiente Microsoft que deve ser usado para determinar o tempo e o tipo de problema de um sistema específico é:
	- **c. Visualizador de eventos**
- **3.** Para visualizar todos os processos e finalizar seletivamente os processos únicos ou toda a árvore de processos, use o
	- **a. Monitor de Recursos**

#### **Detalhes essenciais**

- **• O Visualizador de Eventos** mantém logs sobre programa, segurança e eventos de sistema no seu computador.
- **• O Monitor de Recursos** é uma ferramenta do sistema que permite que você visualize informações sobre o uso de recursos de hardware (CPU, memória, disco e rede) e software (identificadores de arquivos e módulos) em tempo real.
- **•** O Visualizador de Eventos pode ser acessado por Iniciar->Programas->Ferramentas Administrativas->Gerenciador do servidor-> Diagnósticos->Visualizador de Eventos.
- **•** Localização padrão de logs de evento:
	- **•** %systemroot%\system32\config

- **• [http://www.microsoft.com/resources/documentation/windows/](http://www.microsoft.com/resources/documentation/windows/xp/all/) [xp/all/p](http://www.microsoft.com/resources/documentation/windows/xp/all/)roddocs/en-us/snap\_event\_viewer.mspx?mfr=true**
- **• <http://technet.microsoft.com/pt-br/library/cc766042.aspx>**
- **• [http://technet.microsoft.com/pt-br/library/dd883276\(](http://technet.microsoft.com/pt-br/library/dd883276)WS.10).aspx**

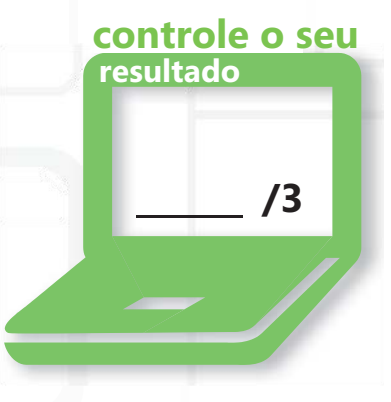